#### An Introduction to Using MATLAB as a Research Tool

Instructor: Dirk Colbry, Ph.D. Institute for Cyber-Enabled Research colbrydi@msu.edu

"Learning your first computer language is like learning French poetry when you don't know French and you don't know poetry." – Bill Punch, MSU Computer Science Professor

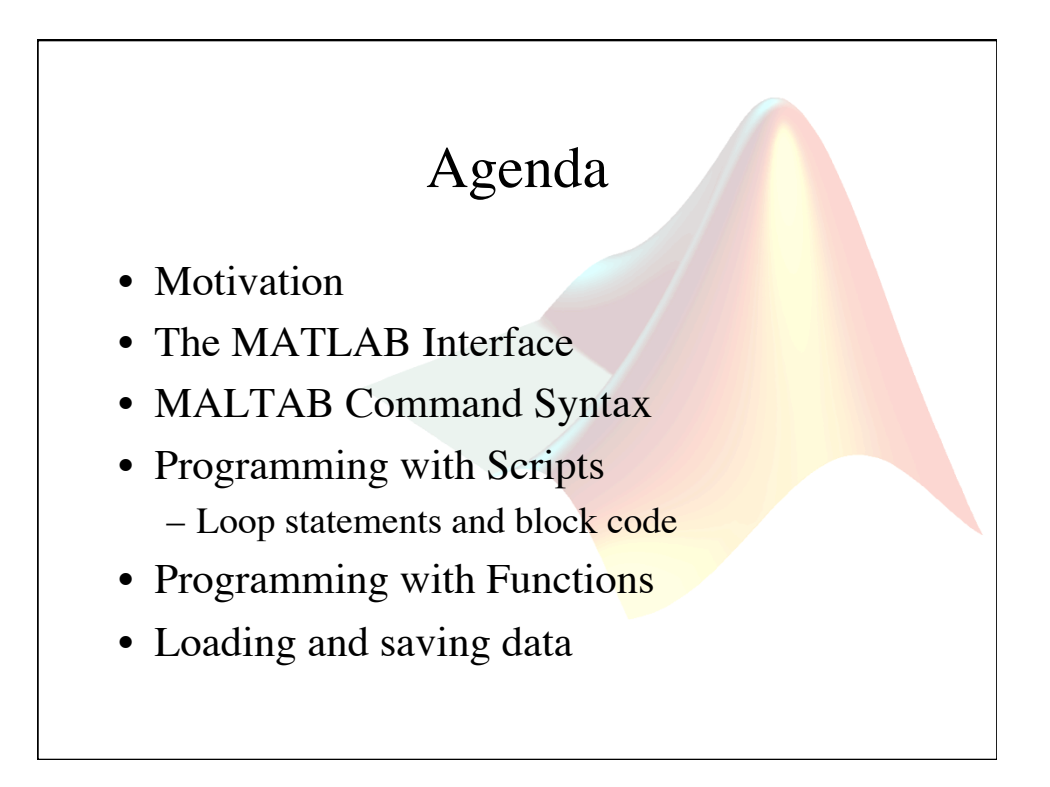

#### Sub-Agenda

- Where to find help with MATLAB
- Getting data inside of MATLAB
- Working with data in MATLAB
- Visualizing data using MATLAB

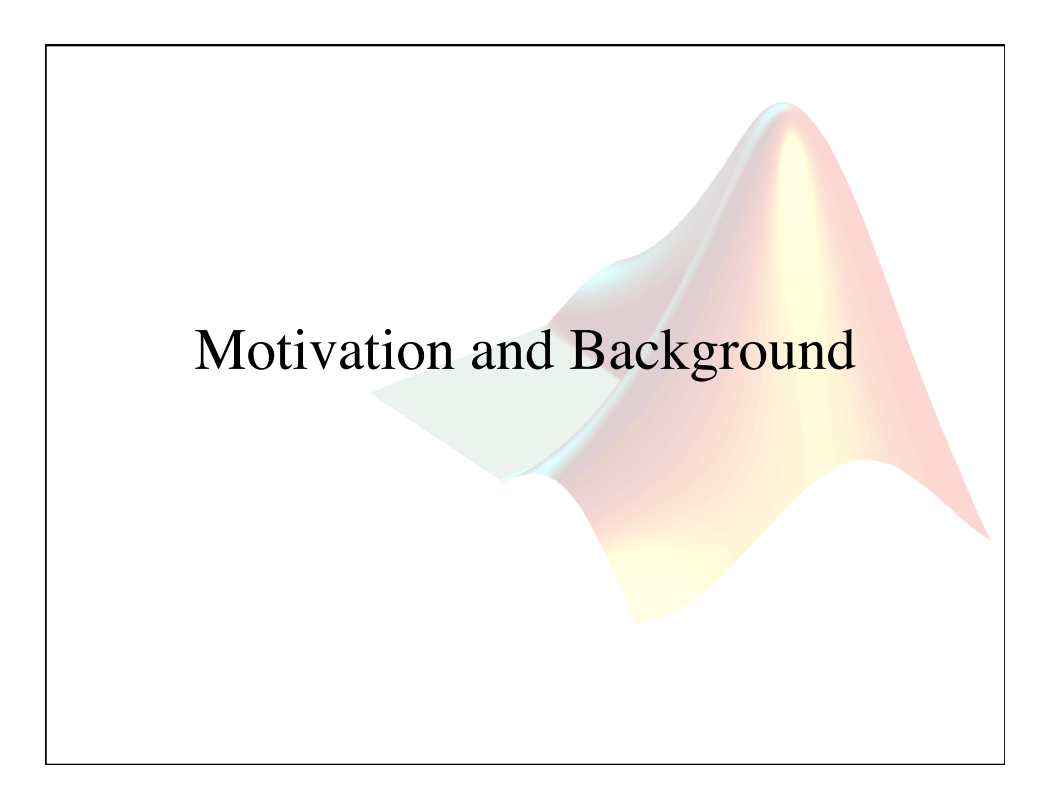

#### What is MATLAB?

#### • (Mat)rix (Lab)oratory

– MATLAB is a high-level programming language and interactive environment that enables you to perform computationally intensive tasks faster than with traditional programming languages such as  $C, C++$ , and Fortran.

– This is accomplished by providing the user with extensive libraries of commonly used built-in functions. These functions allow users to focus on their research goals and avoid getting overrun by many unnecessary programming details.

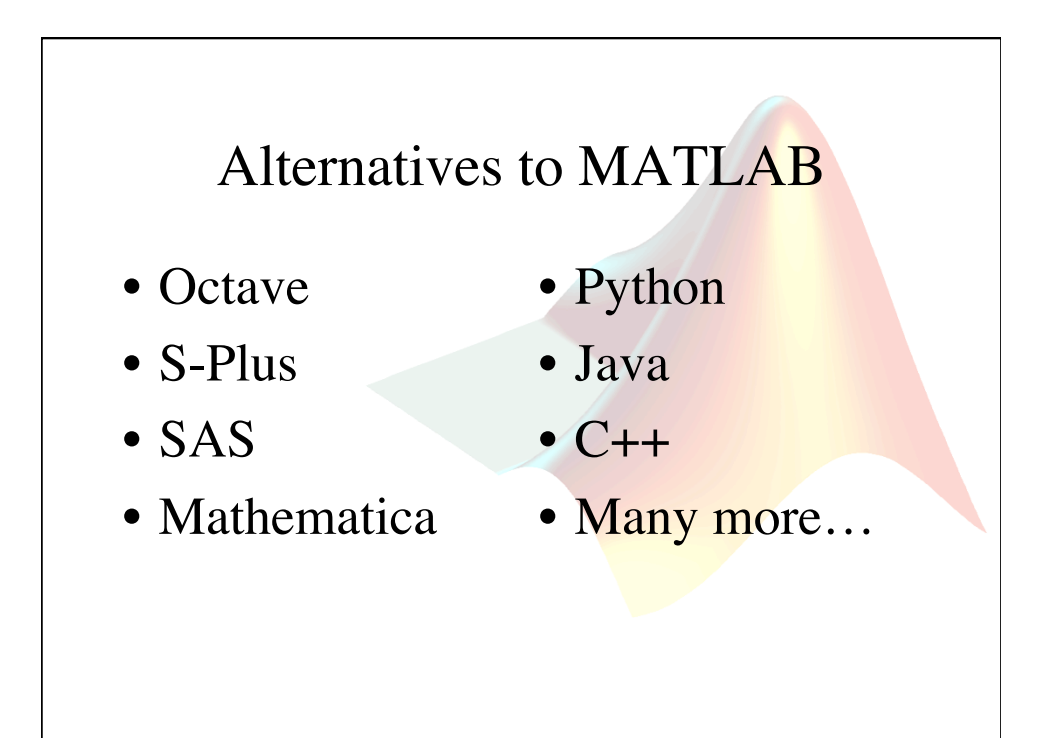

#### Why use MATLAB? • MATLAB is designed to make it quick and easy to develop programs: – Uses an interpretive language, instead of a programming language that needs a compiler – Has an extensive library of existing functions – There are many existing resources online

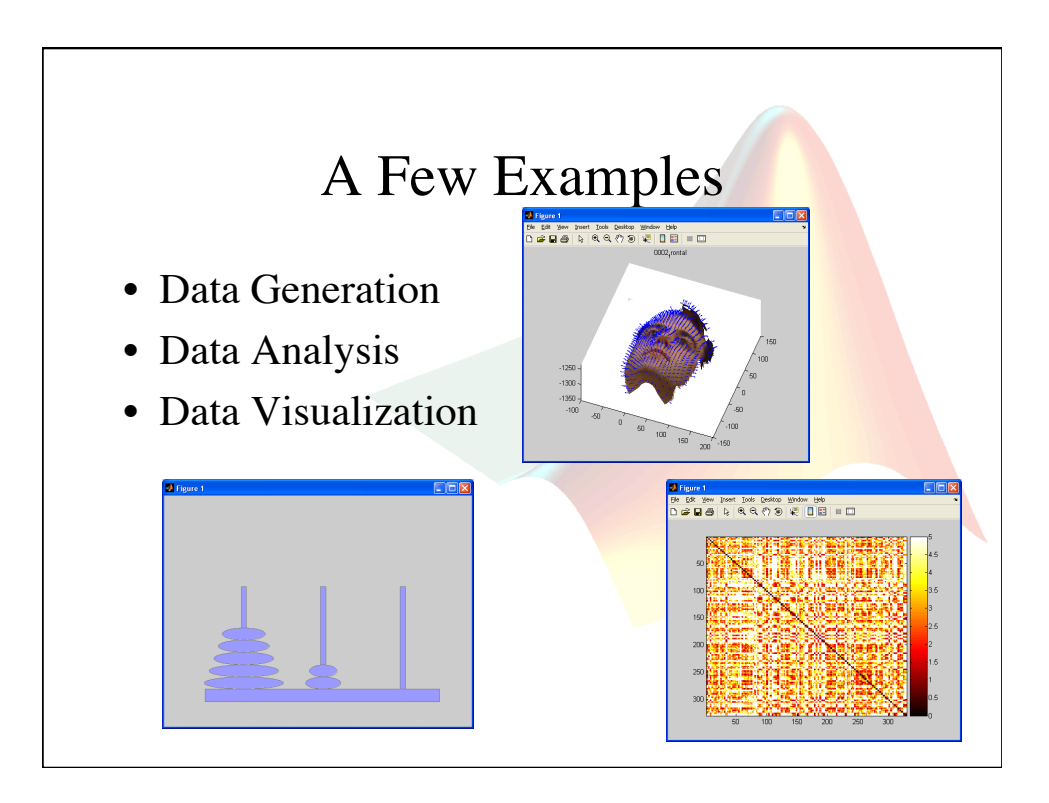

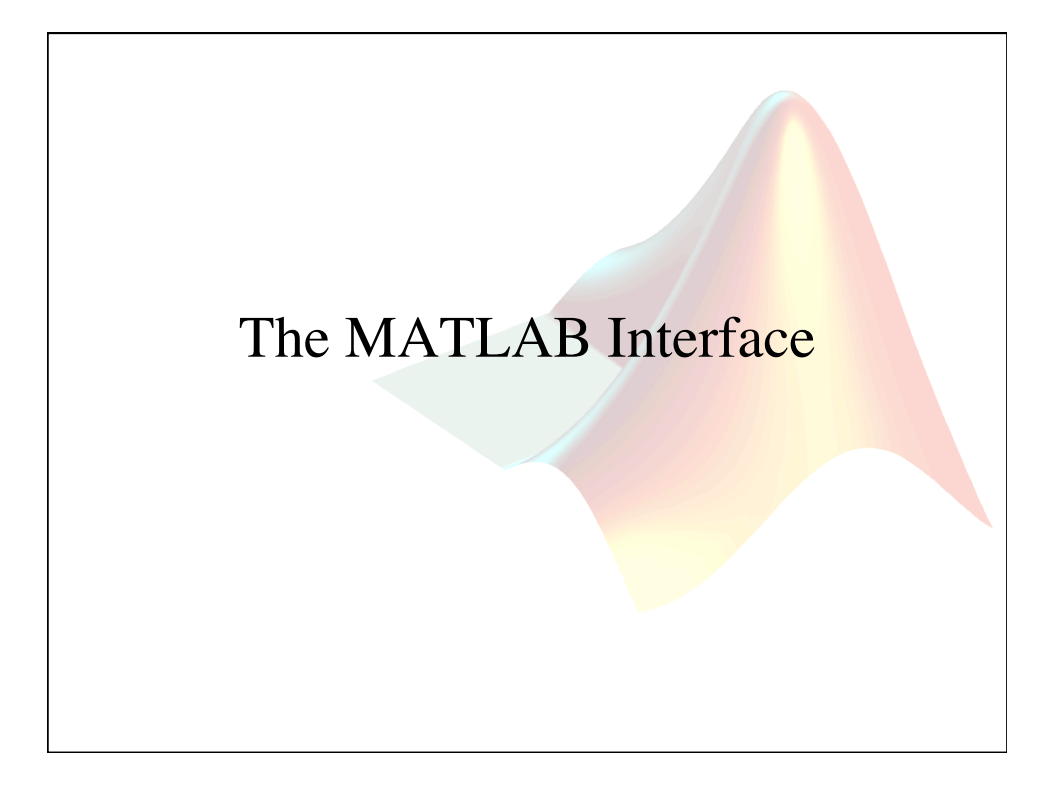

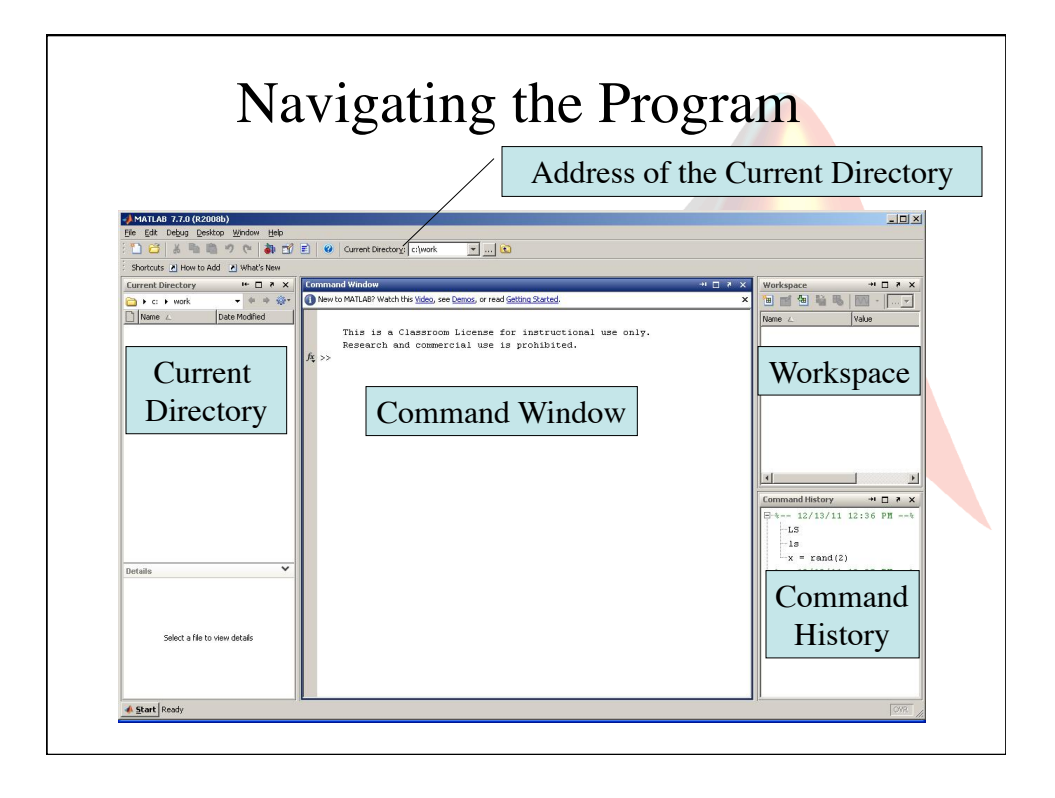

#### Interface Style

- You can drag and drop the different components of the MATLAB interface to make the program look and feel the way you want.
- You can use the  $\bullet$  button in the upper right corner of a component to "dock" a window or use the button to undock a window.
- You can always go back to the default interface arrangement by selecting Desktop $\rightarrow$ Desktop Layout  $\rightarrow$  Default from the MATLAB menu.

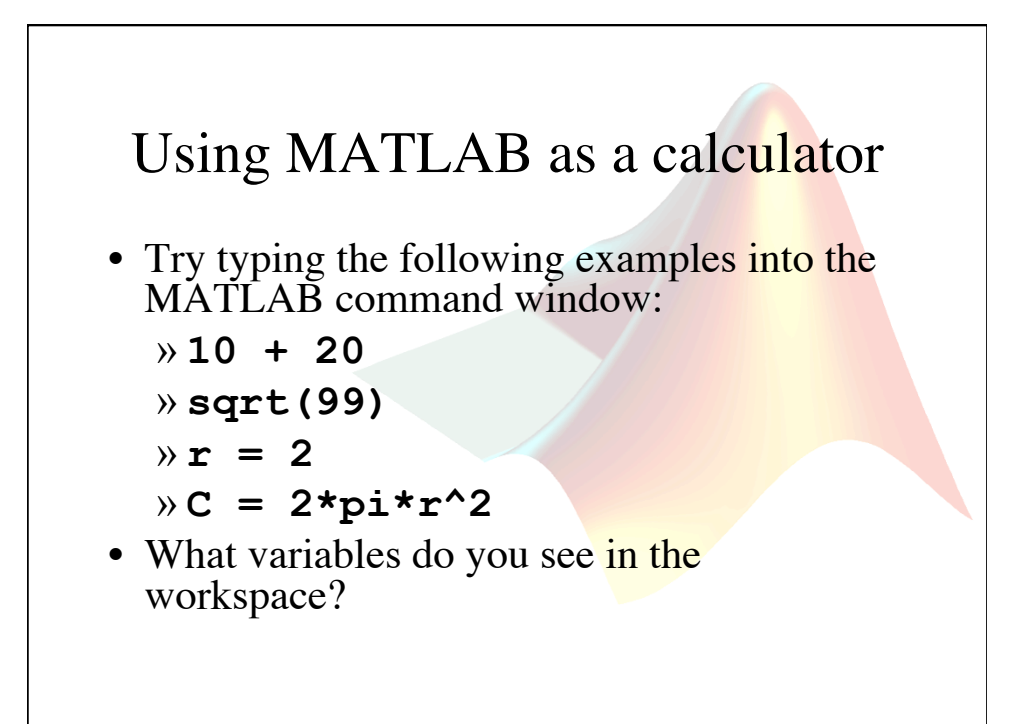

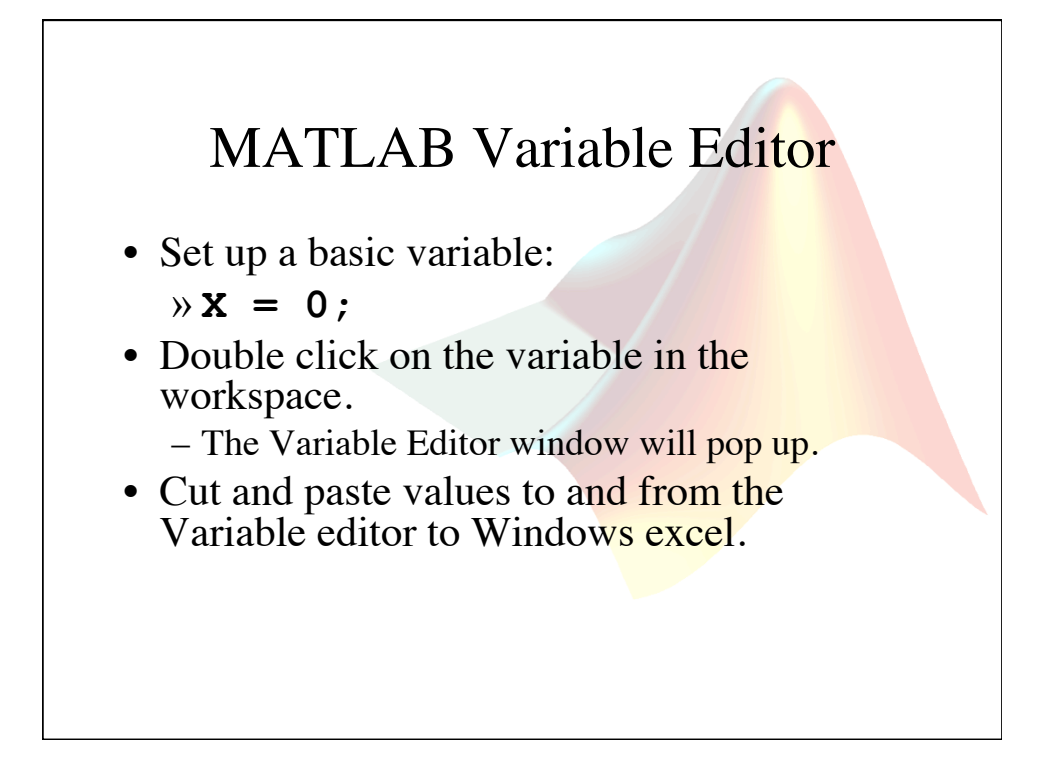

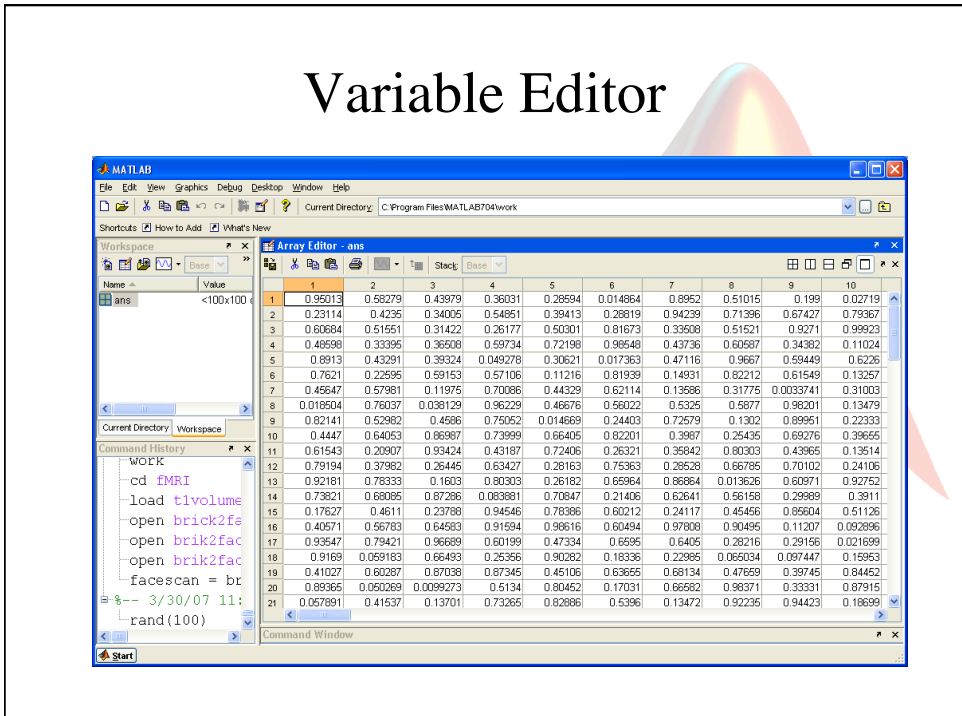

#### Command Line Navigation

- The >> symbol is called the "command prompt."
- You can always double click on a command in the command history and the computer will run that line of code again.
- You can also use the up and down arrows to search though the command history.
- If you type the first few letters of a command and then use the up and down arrows, you will search only for commands starting with those letters.

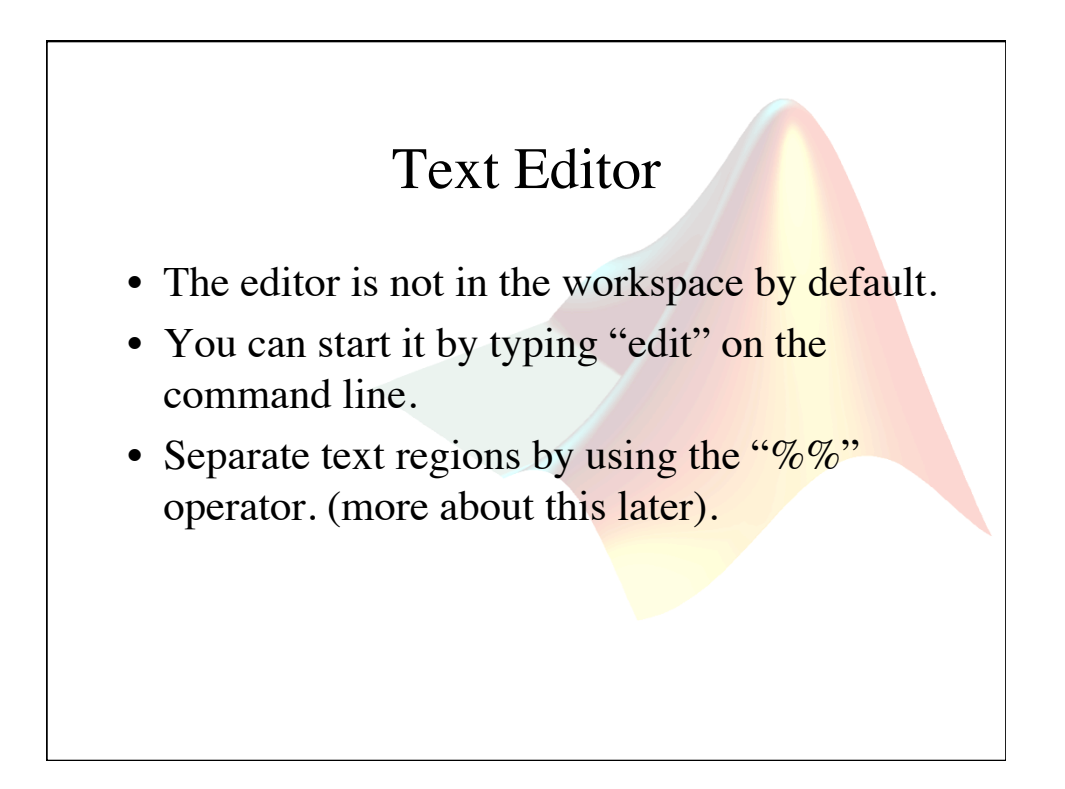

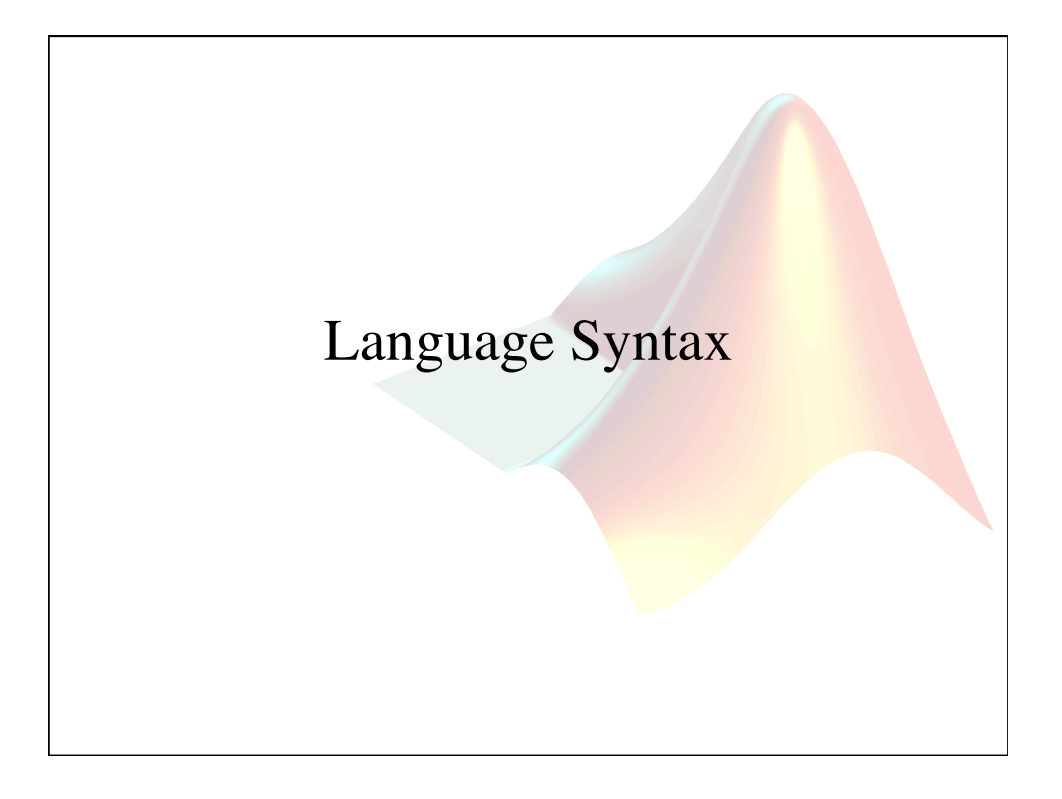

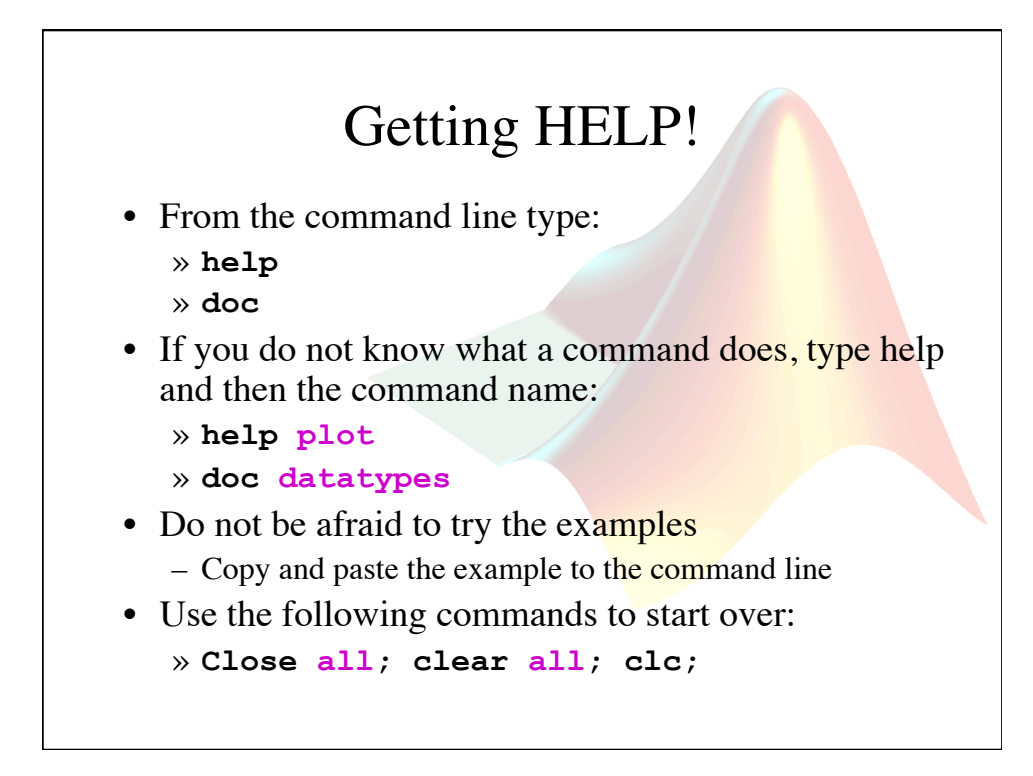

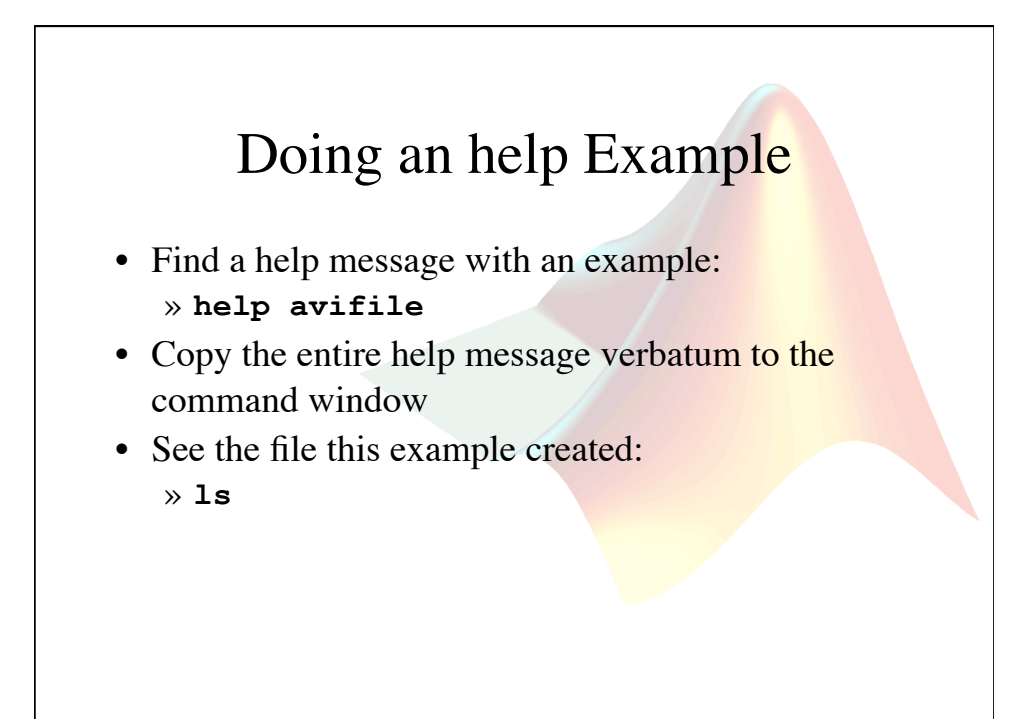

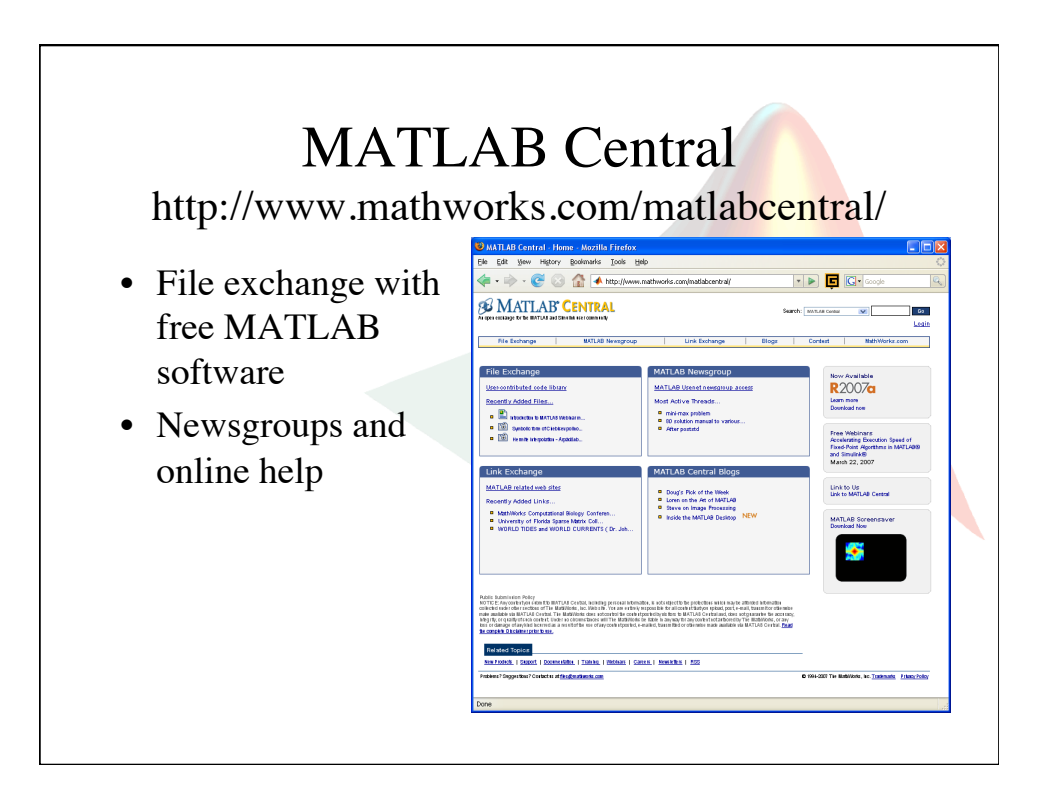

#### The MATLAB Interface (everything is text)

- Base expressions Numbers, Strings,  $+$ ,  $-$ ,  $*$ ,  $\wedge$ ,  $\angle$ , etc... • Commands (functions and scripts) help, plot, sqrt, rand, etc. • Variables
	- **x, data, ans**, etc.
- Comments

**% Ignored text.** 

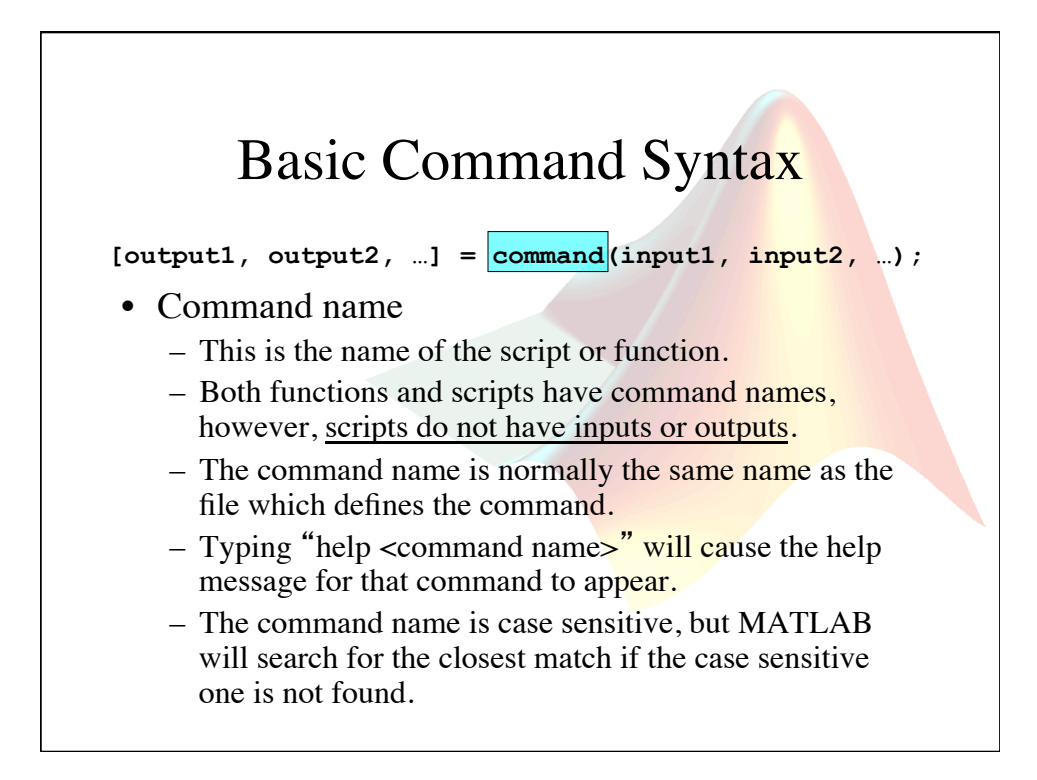

### Command Name Examples

- Example Commands:
	- » **figure**
	- » **rand**
	- » **ls**
- Type 'help' and then the command names.
- Type 'open' and then a command name.
	- Warning: you can edit commands that are open in the editor. Be careful to not make or save any changes to built-in MATLAB commands!
- Try adding capital letters to commands:
	- » **LS**
	- » **RAND**
	- » **Figure**

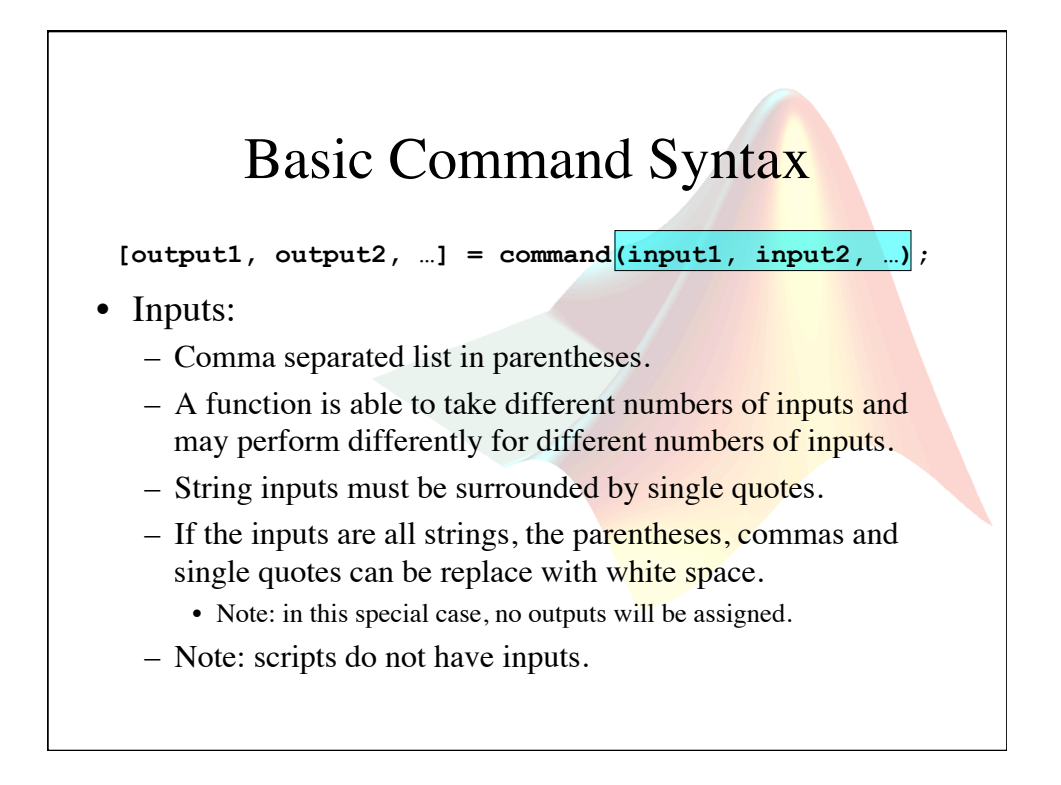

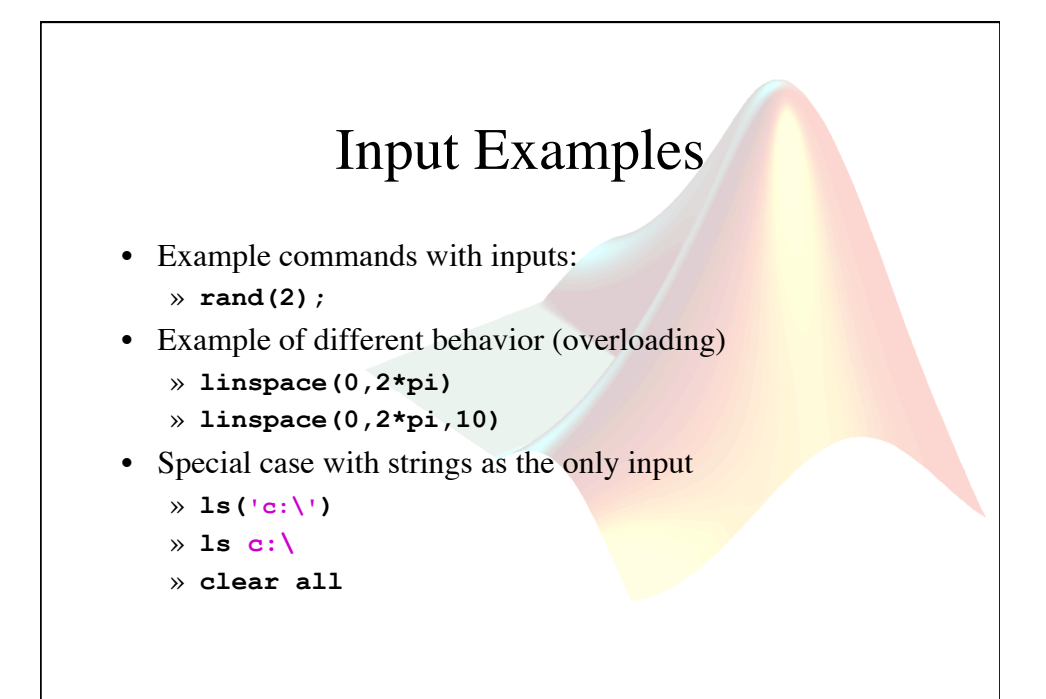

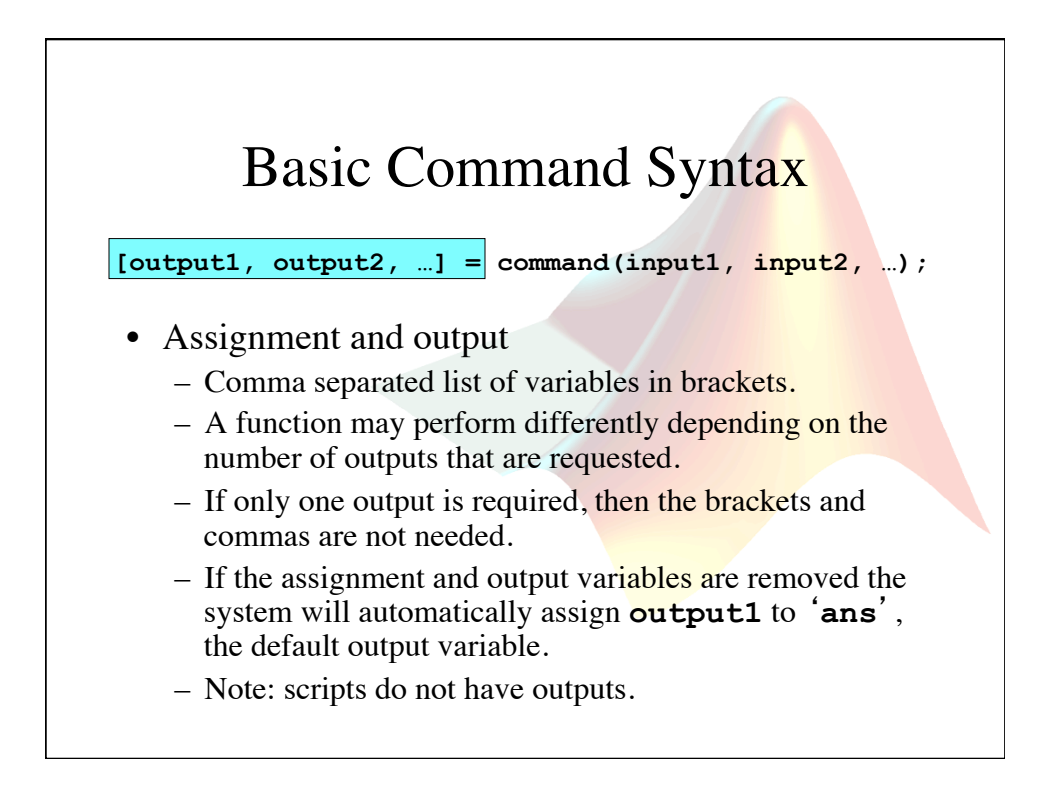

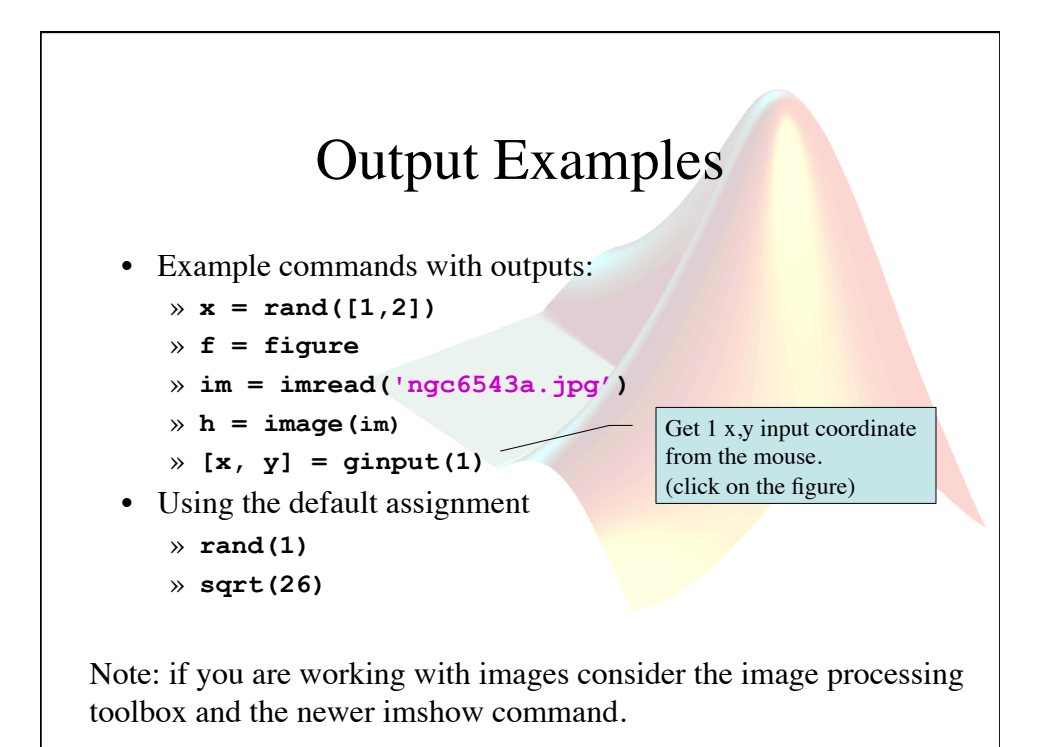

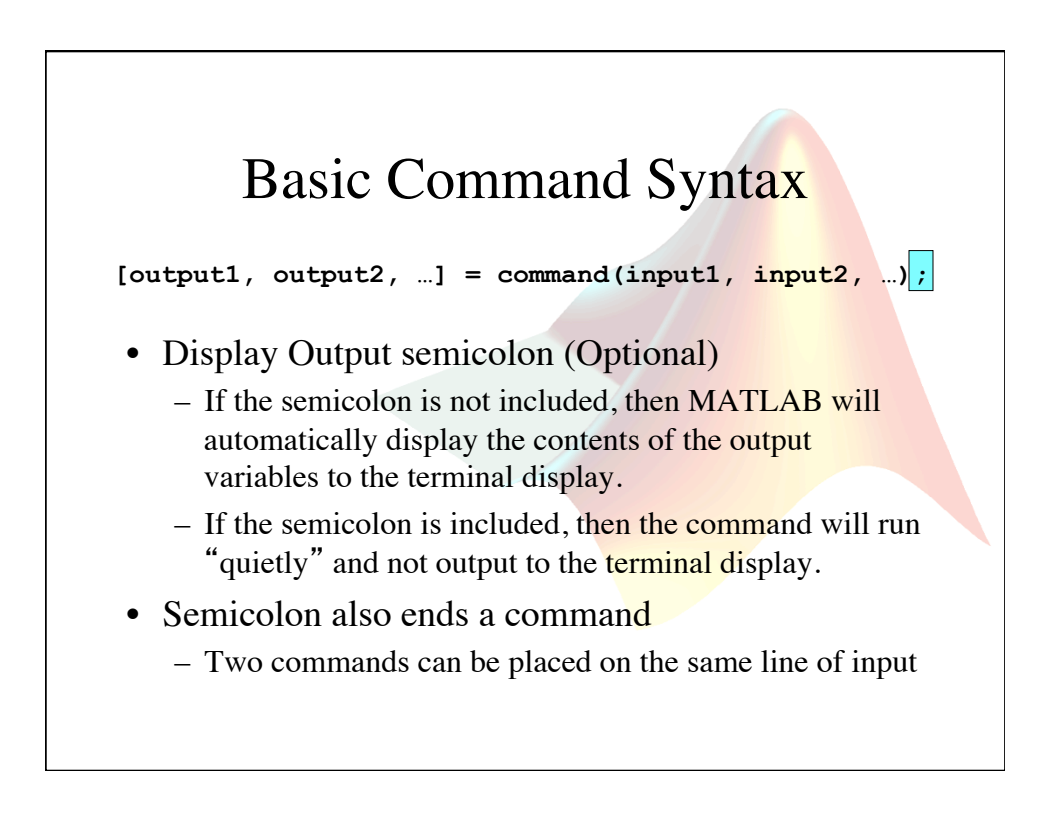

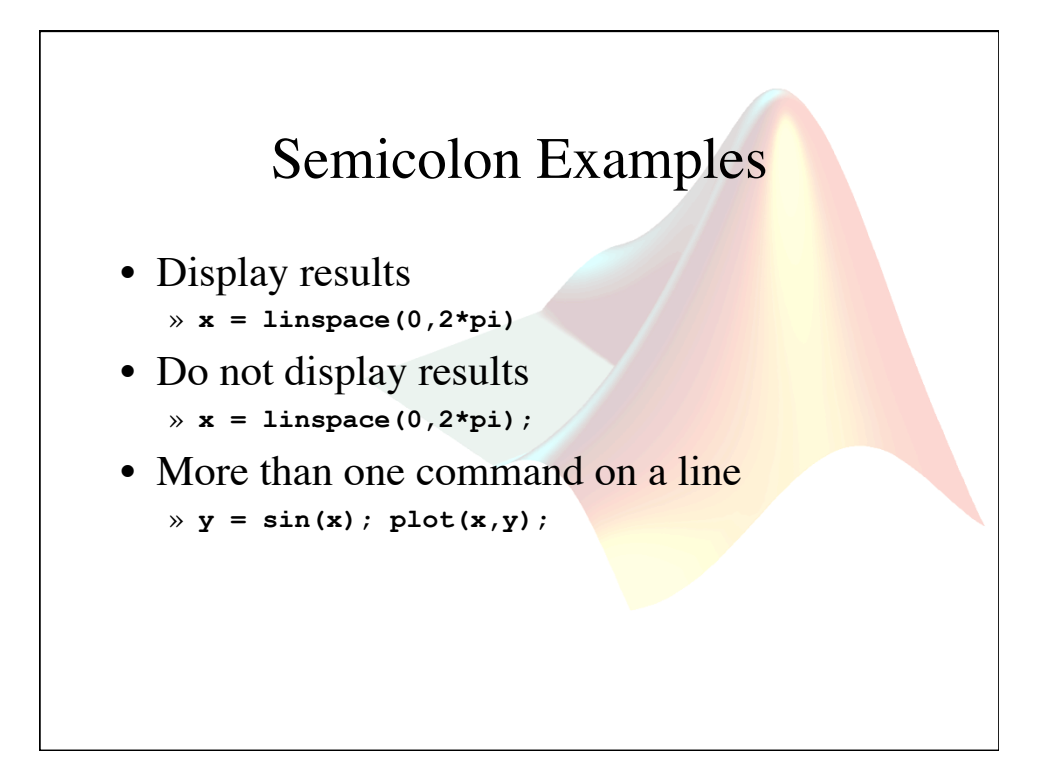

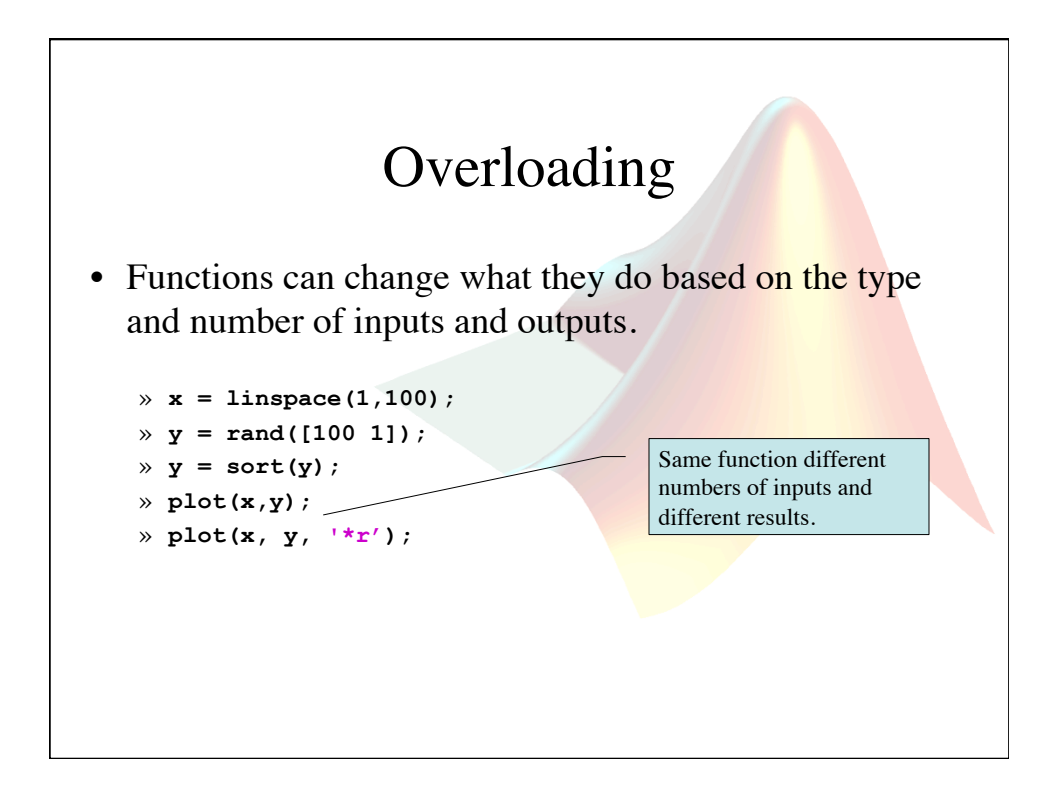

#### Naming Commands and Variables

• There are special characters that cannot be used in names, including:

 $\langle$ space> : \ \* & + - ()[]{} # % @ etc...

- Names should be short and make sense
- Try not to reuse existing command and variable names
- Some good names include: Some bad names include:
	- **beedata**
	- **timedata**
	- **videoplotfun**

– etc.

– **var**  – **a, b, c, d, e,** 

– etc.

– **sqrt** 

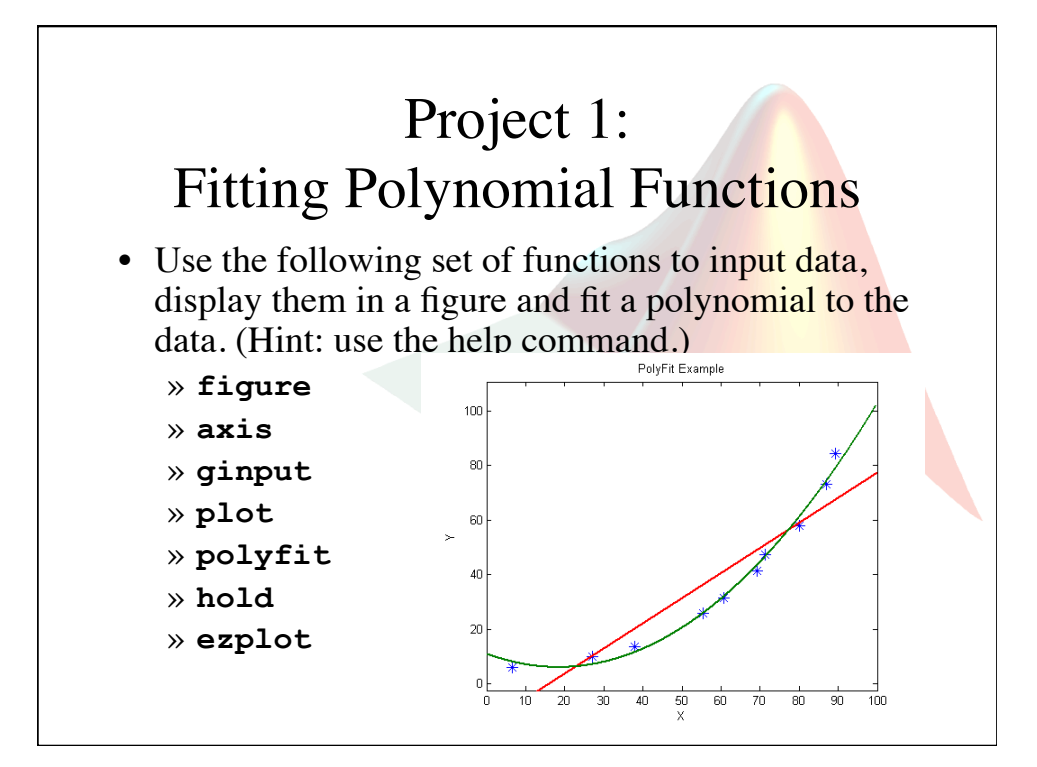

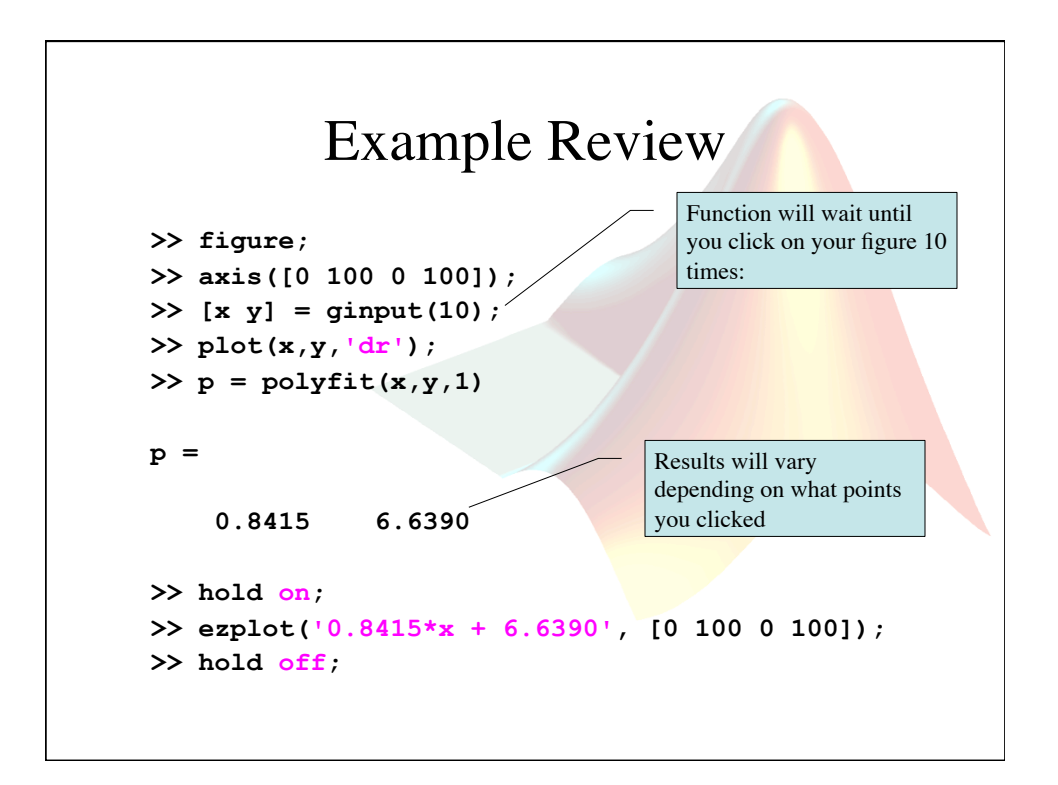

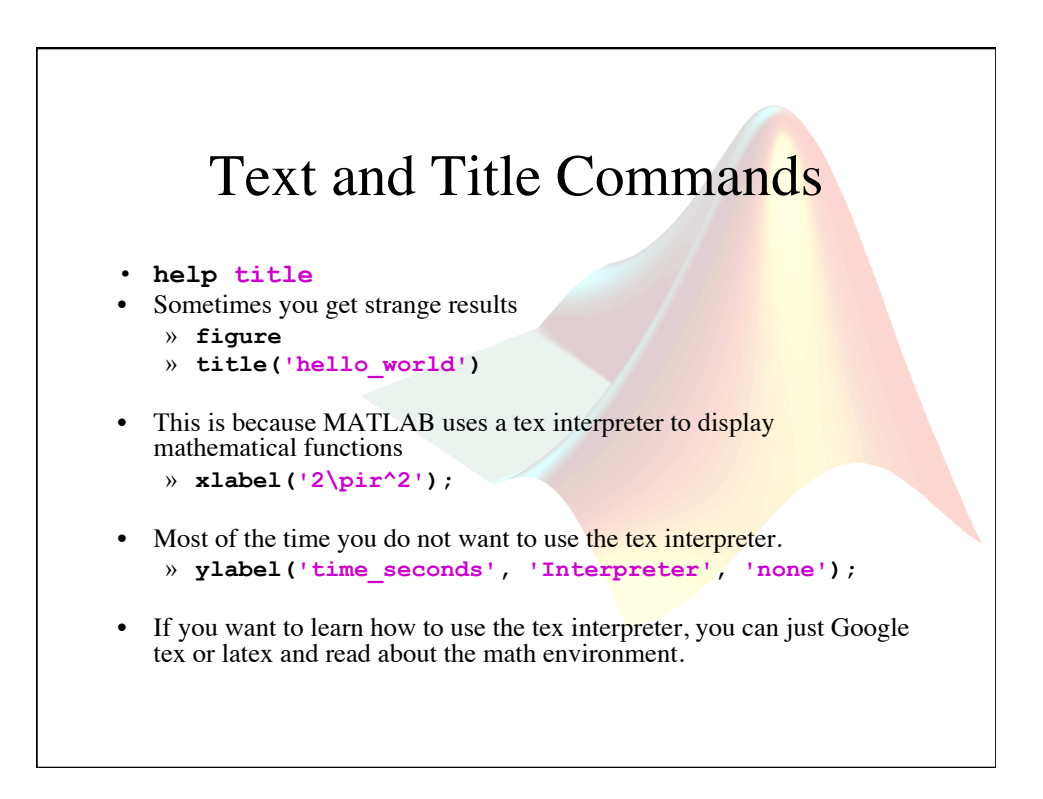

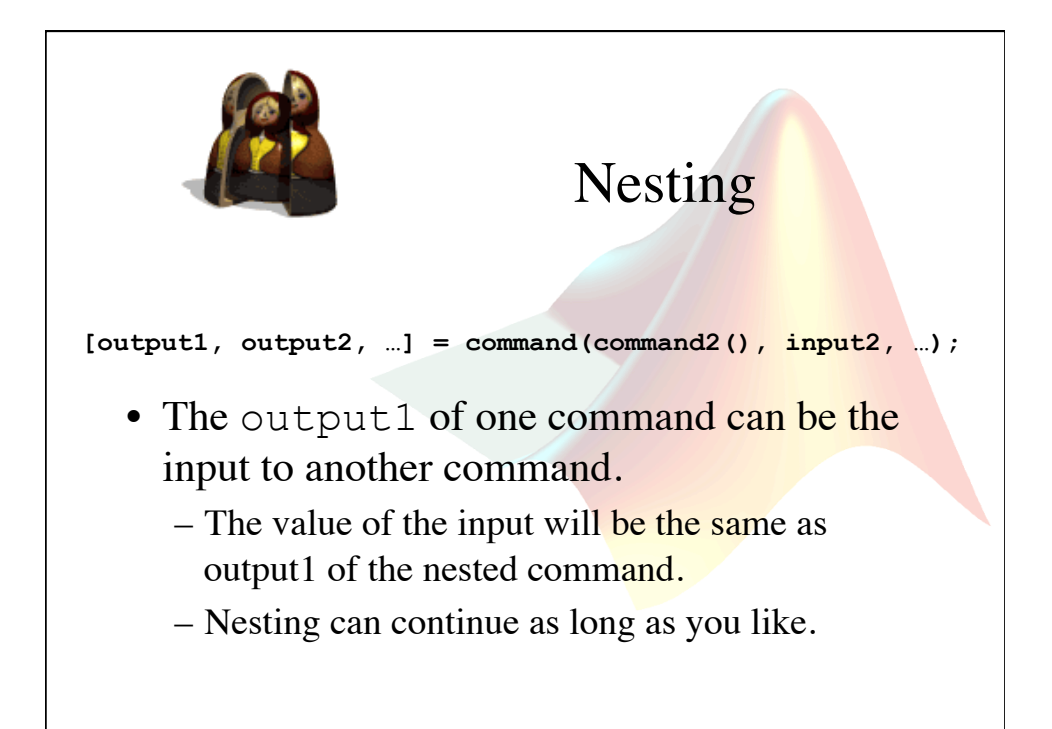

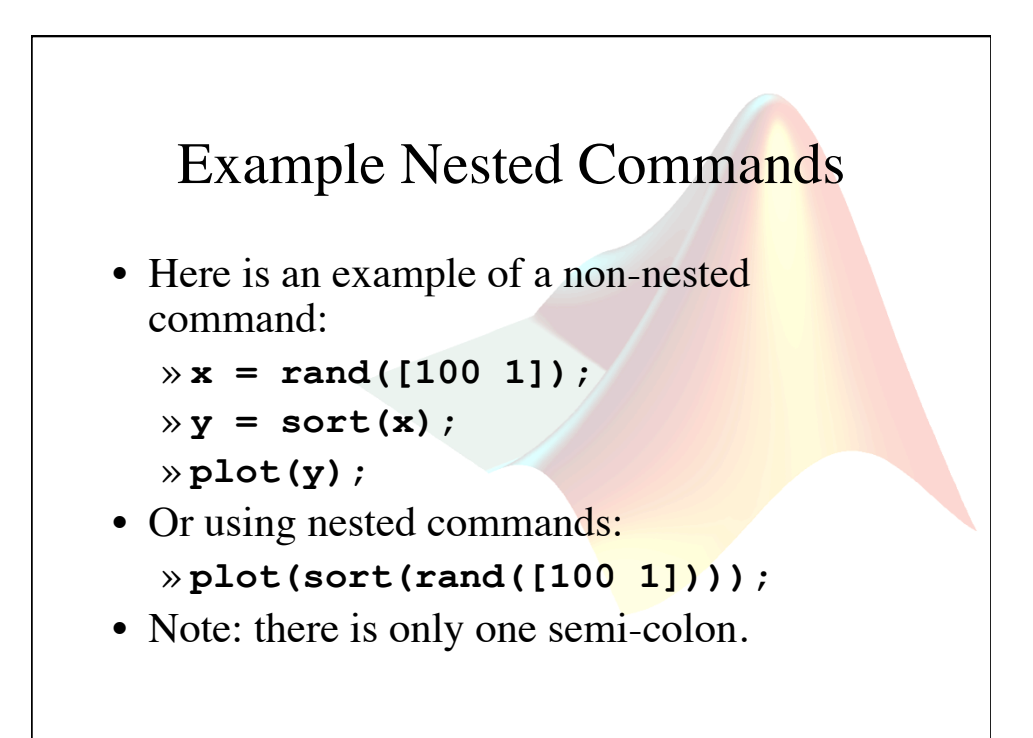

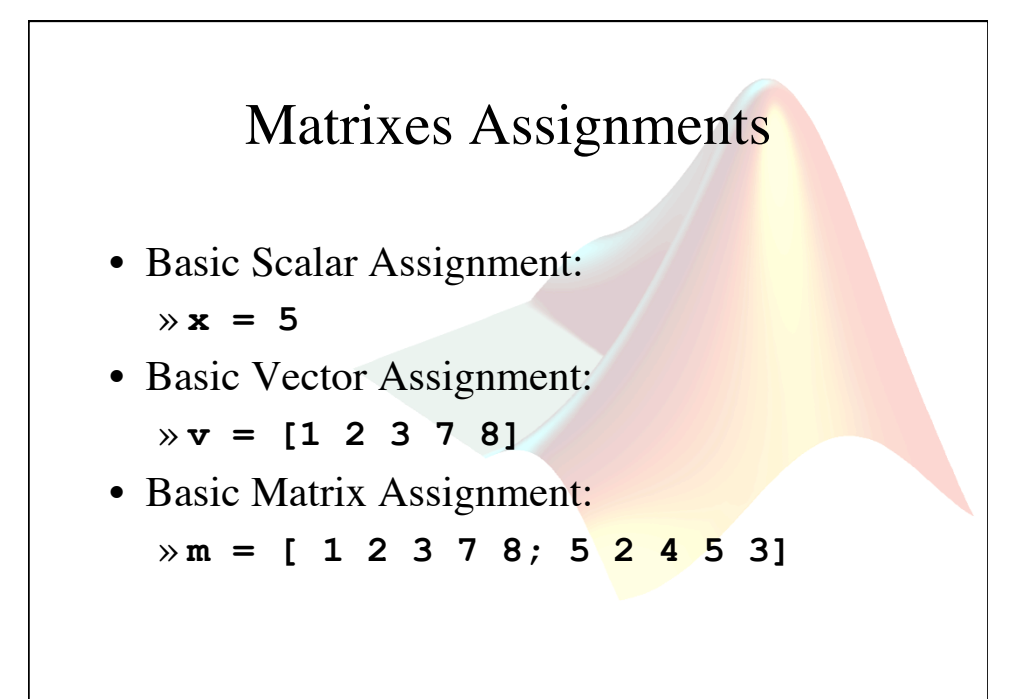

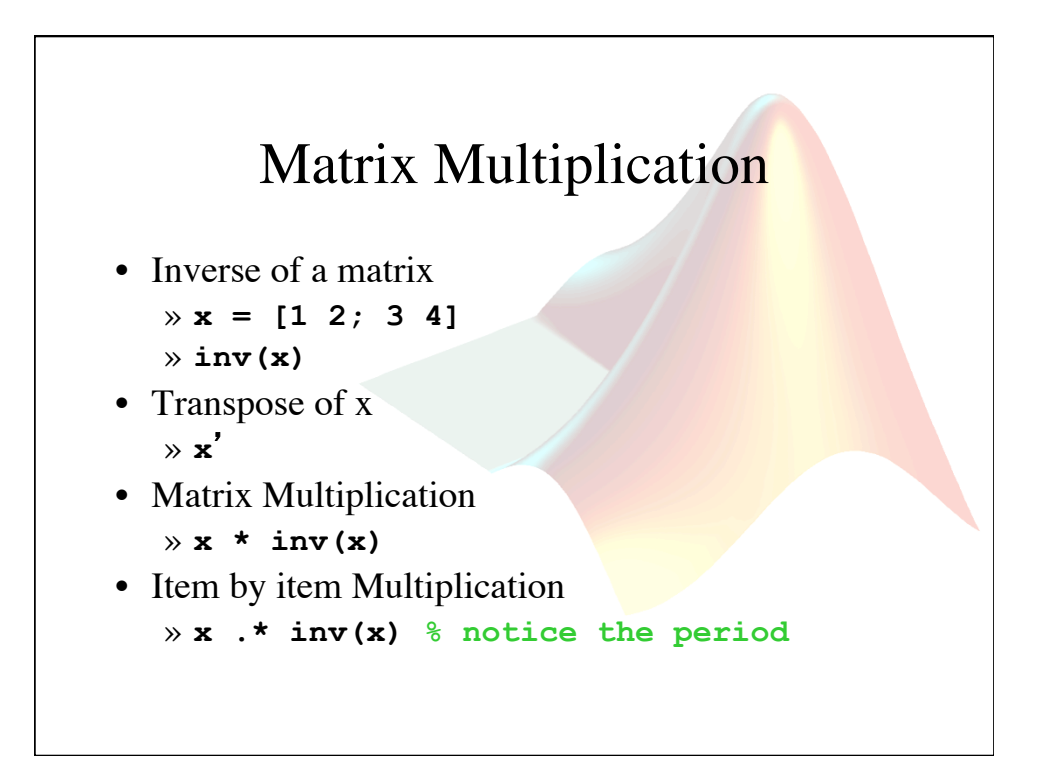

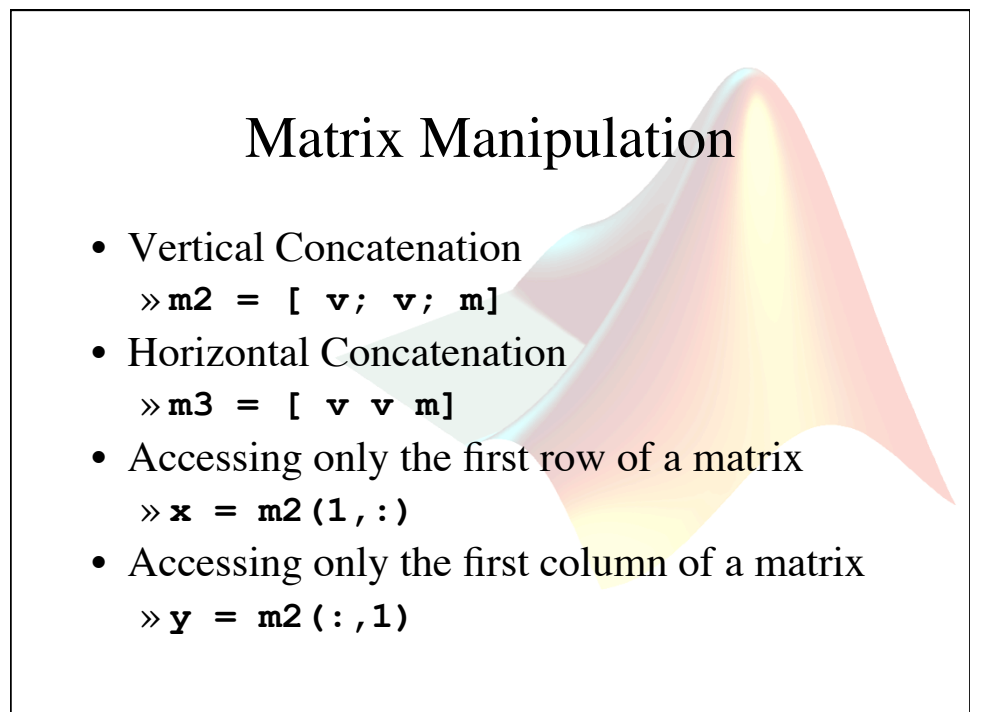

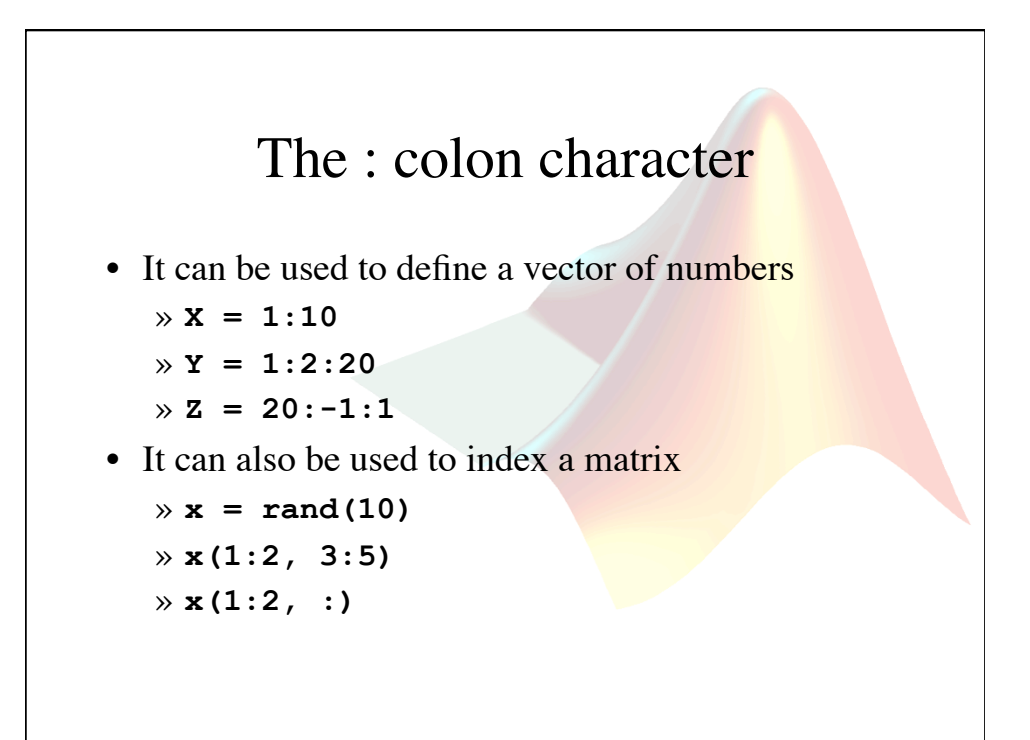

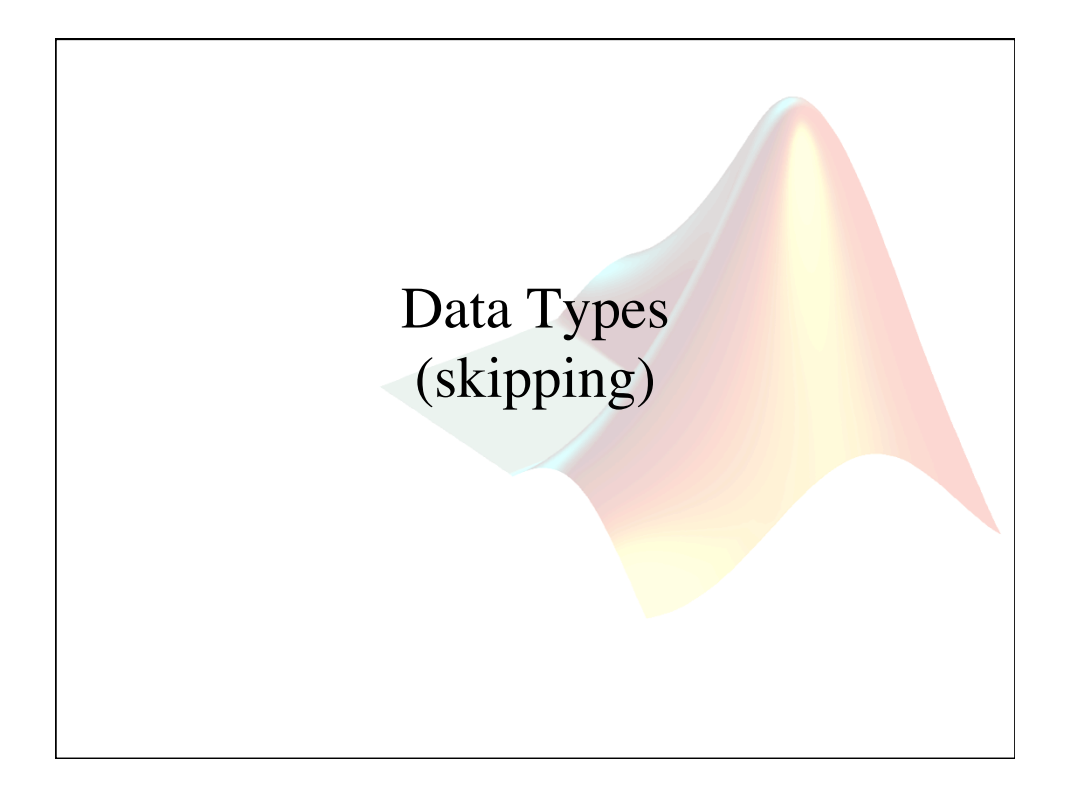

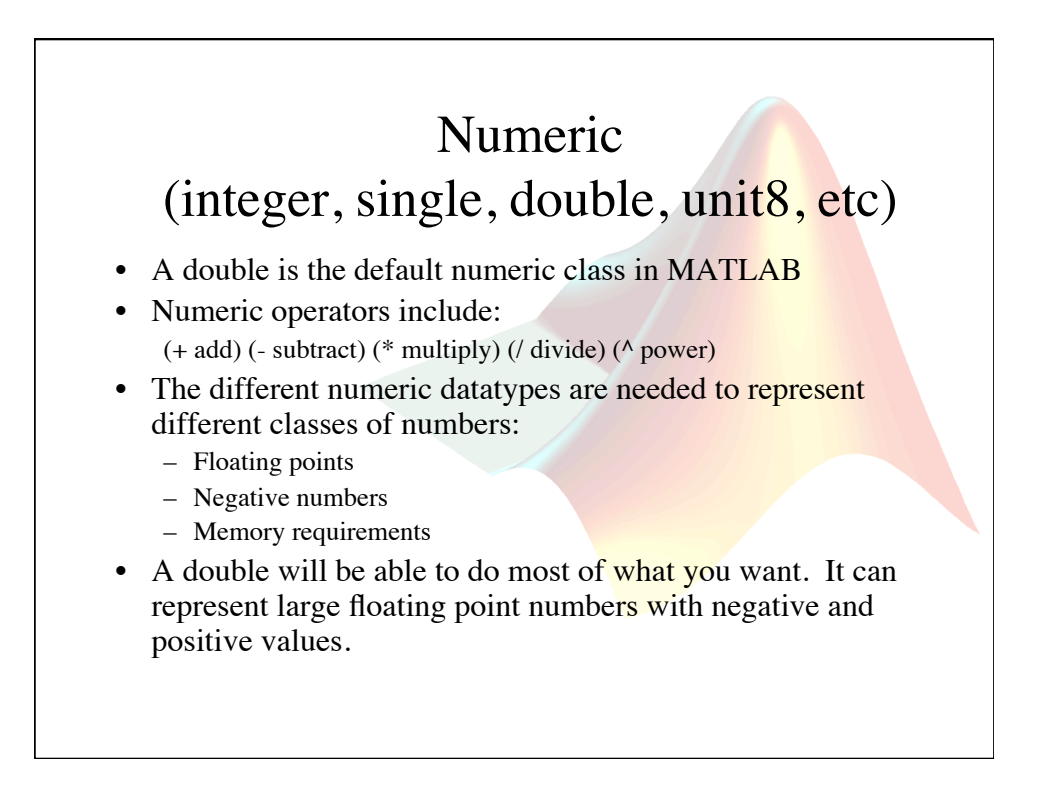

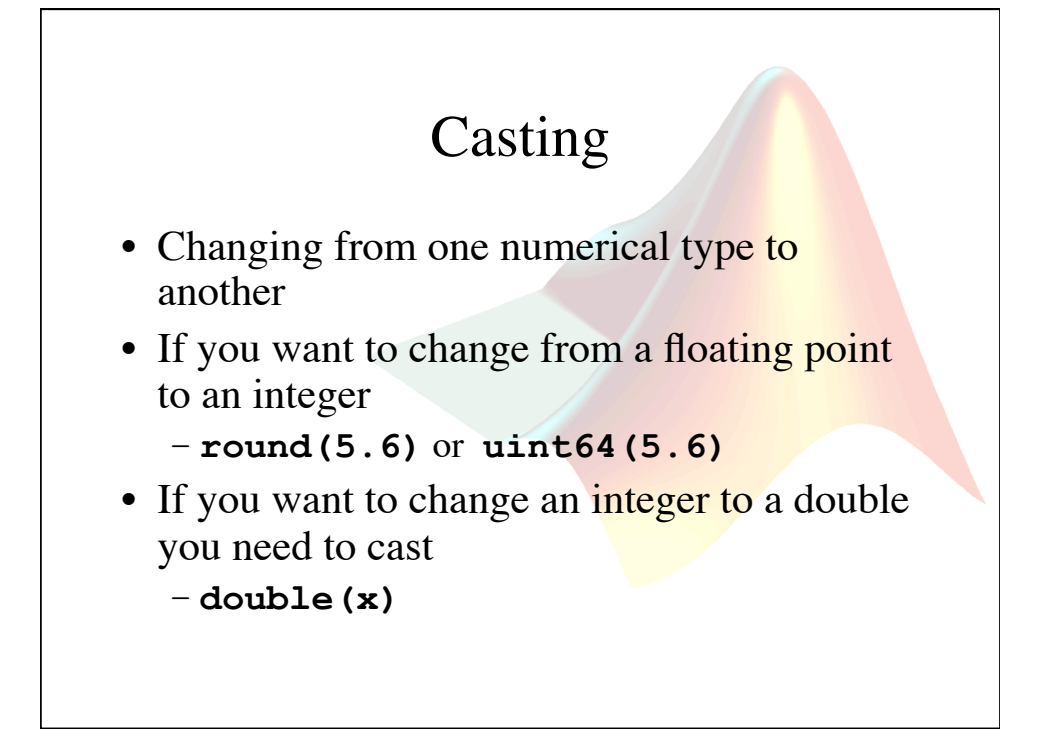

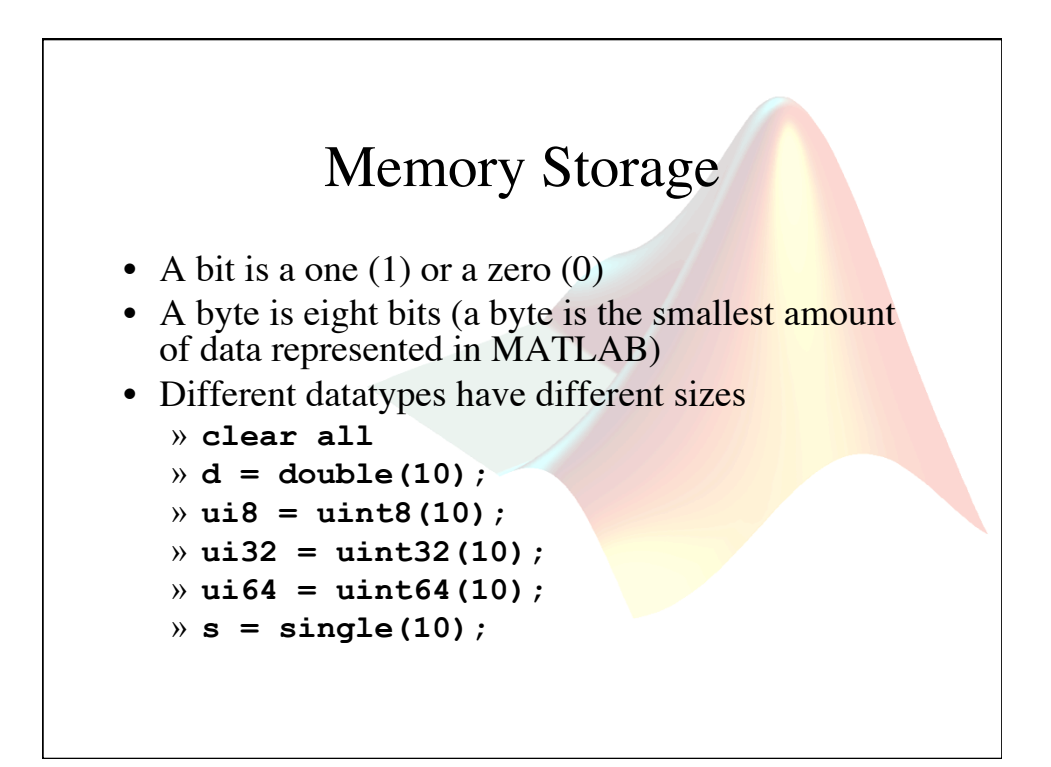

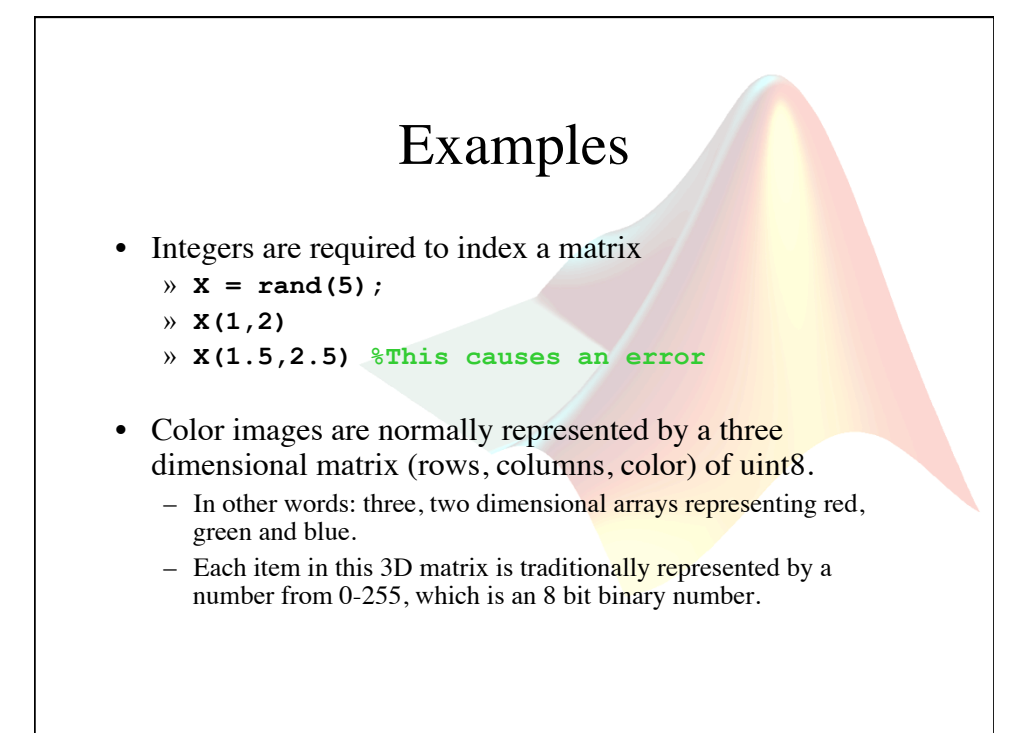

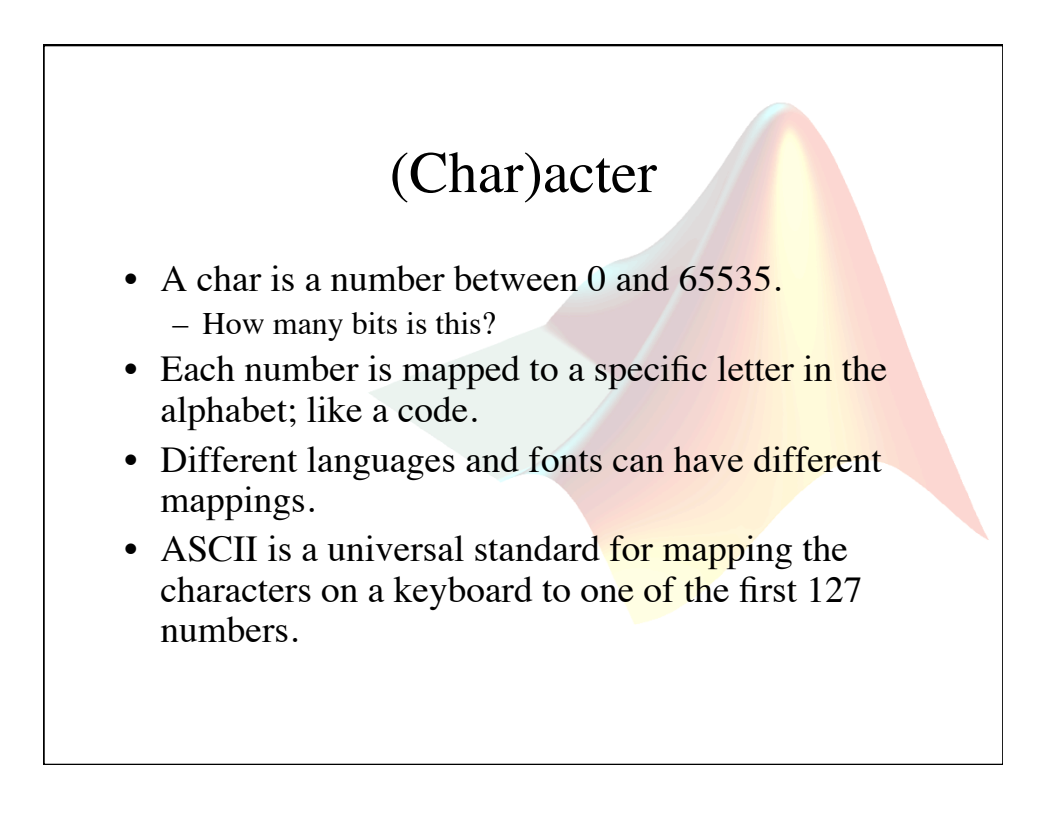

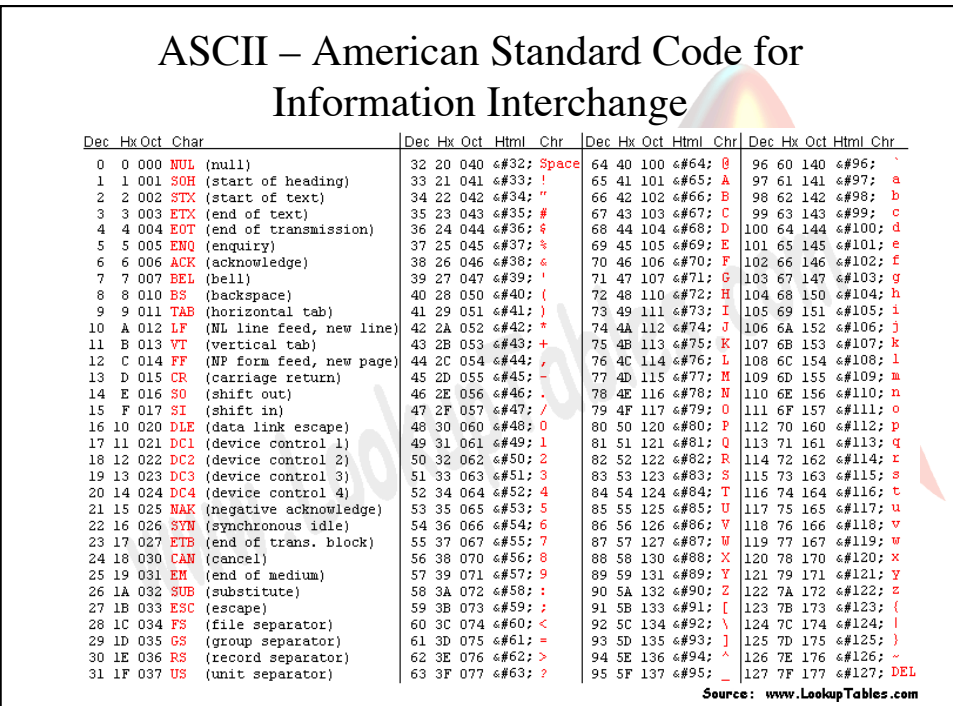

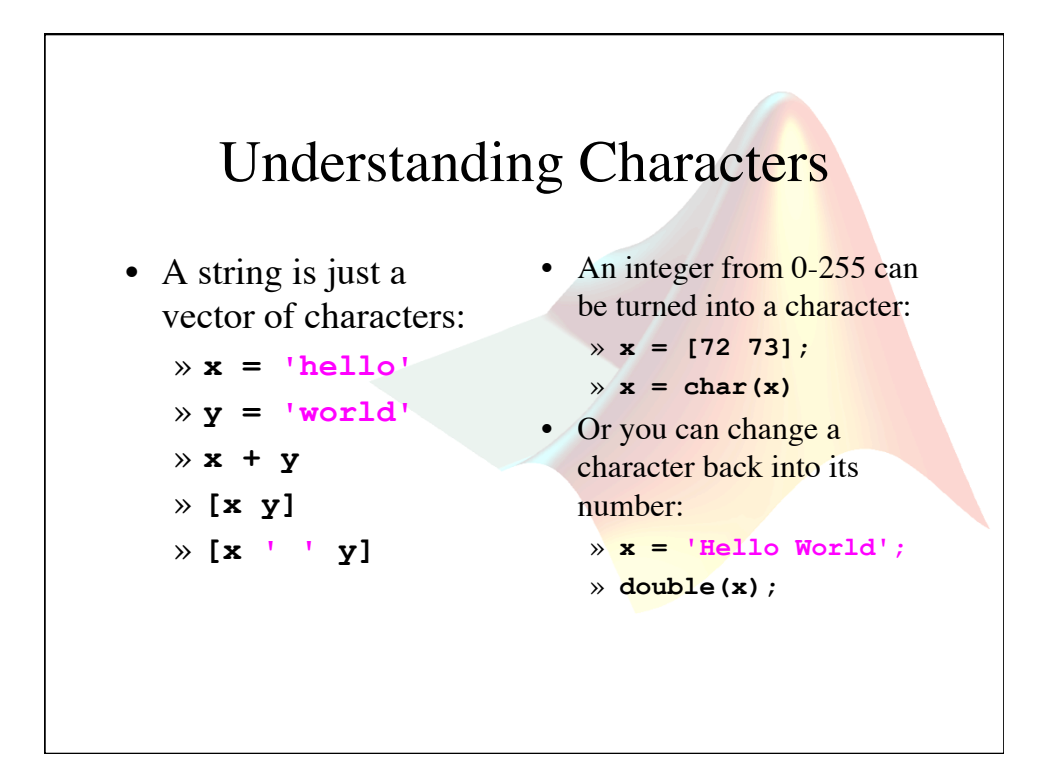

#### Numbers and Character Paradox

- Here is an odd example:
	- » **x = '5'**
	- » **double(x);**
- Why does it print out 53 and not 5?
- We could subtract 48 and get the number.
- Or we can use a built in functions:
	- **str2double** and **num2str**

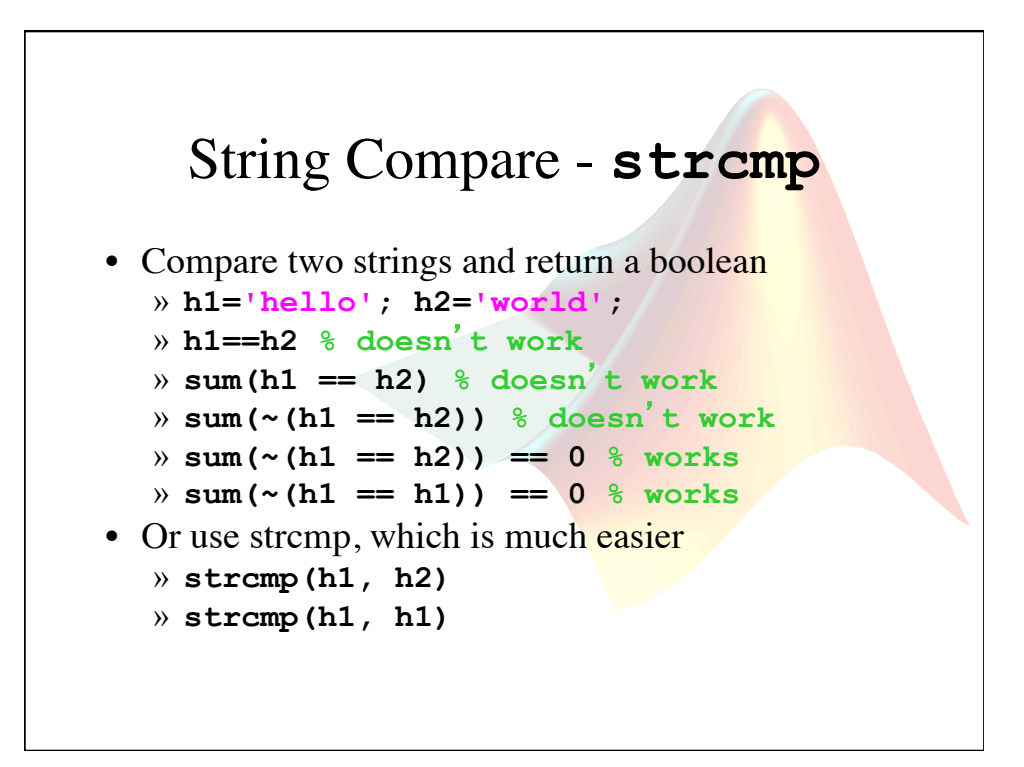

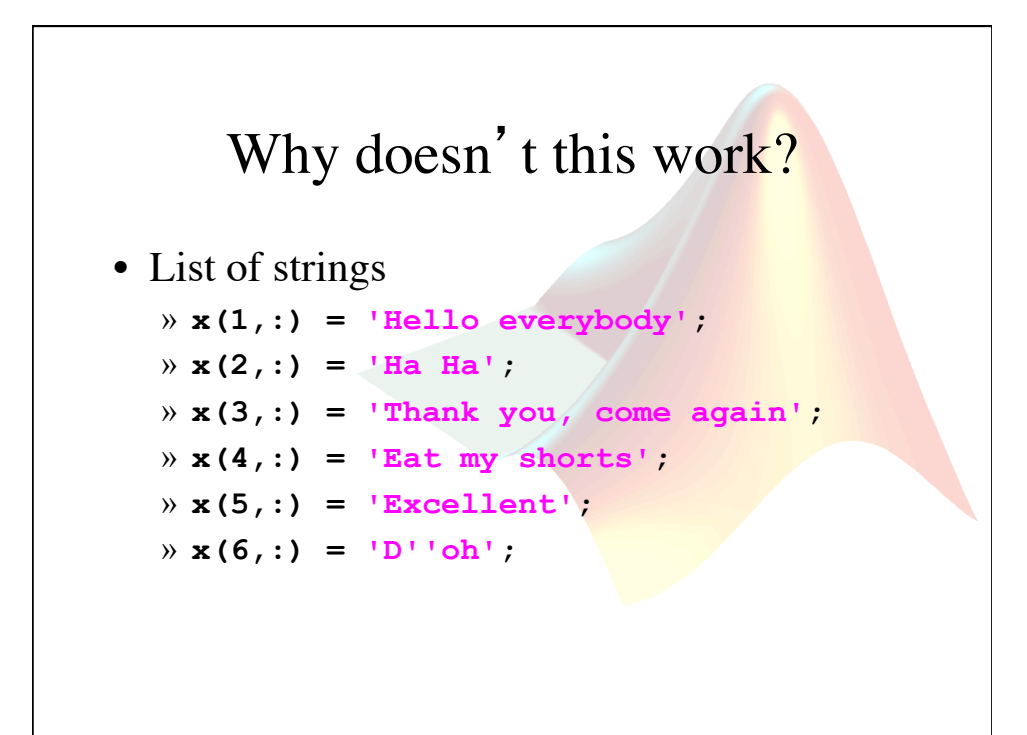

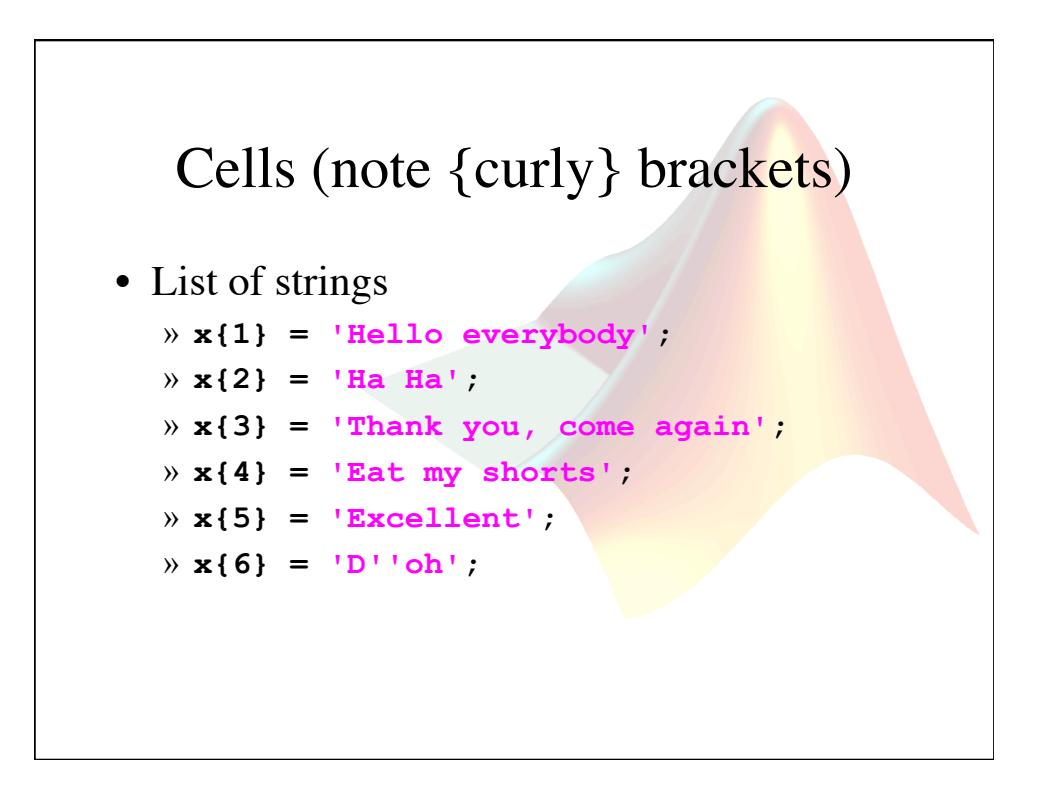

#### Scalar  $\rightarrow$  Vector  $\rightarrow$  Matrix

- These are the most restrictive container class, but also the most widely used.
	- i.e., all of the components of the vector or matrix much be of the same data type and size.
- Accessing a Vector or Matrix:  $X(1,2)$   $\blacktriangleright$  returns the component of the first row and the second column.

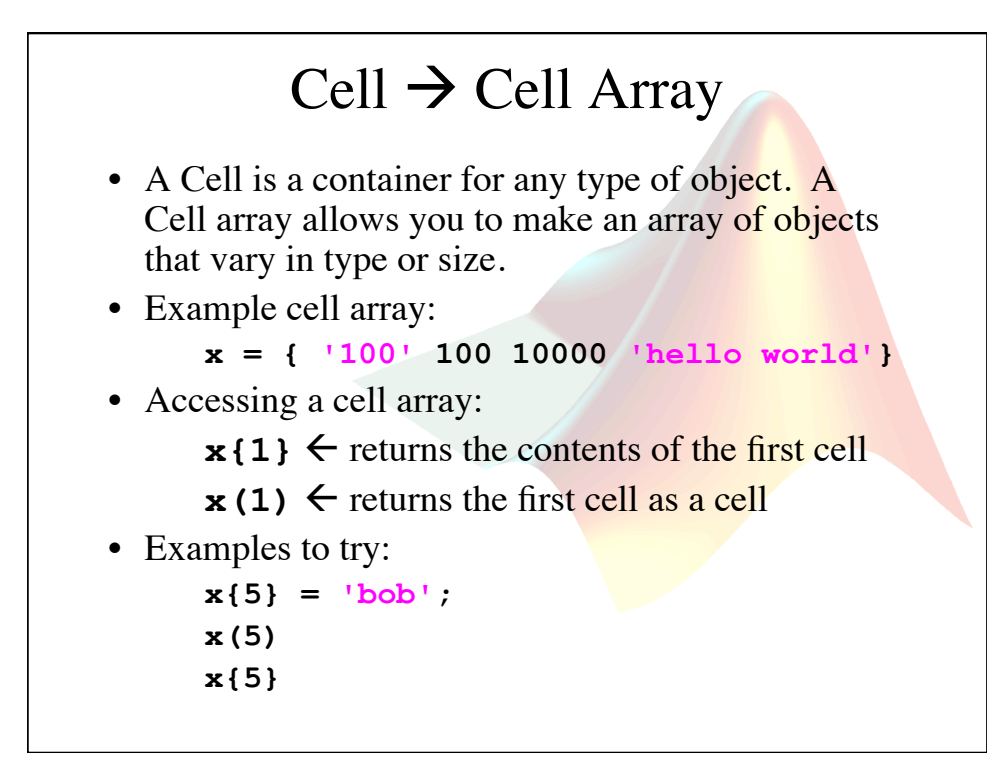

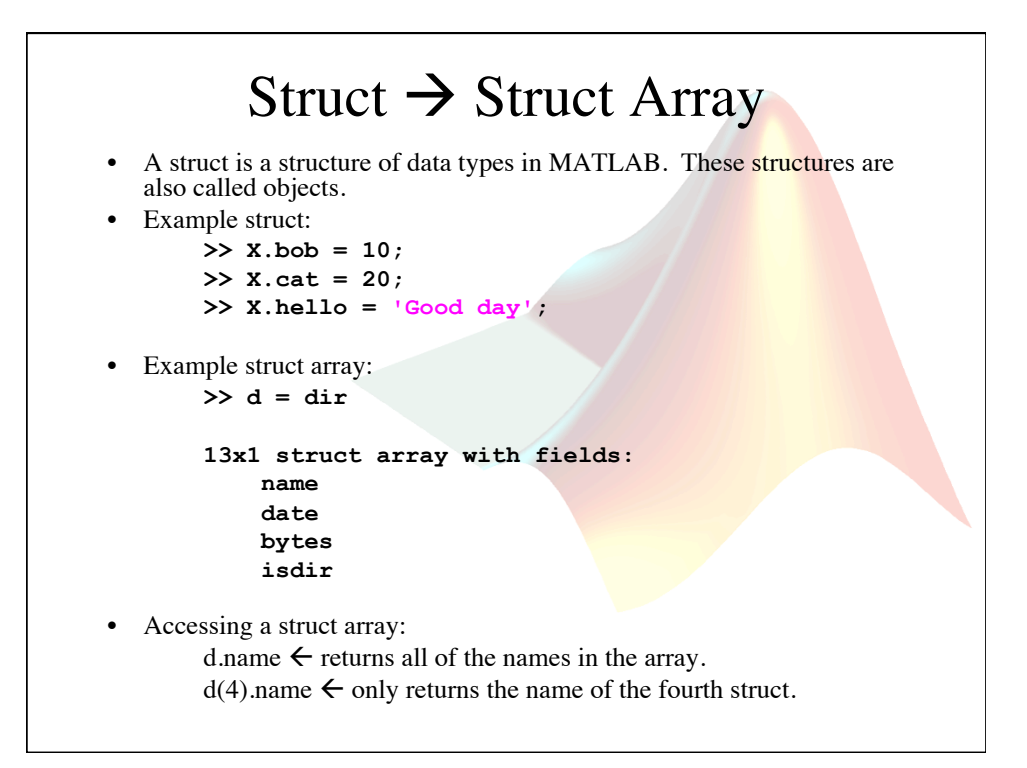

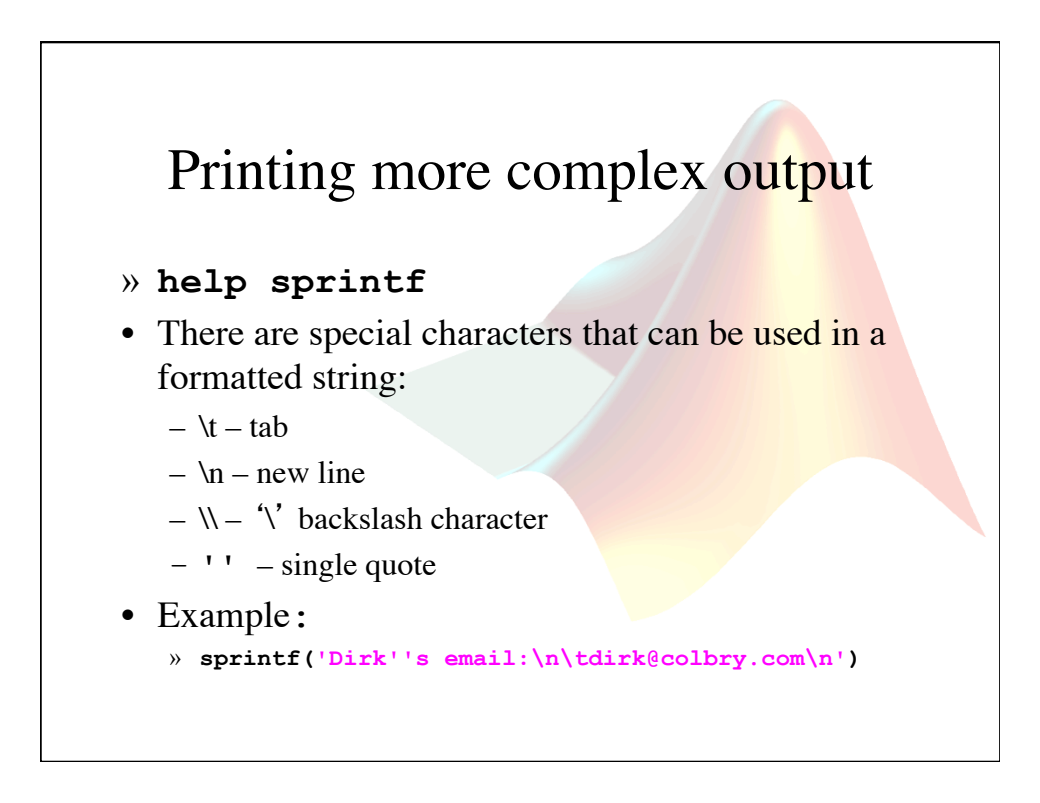

# Programming With Scripts

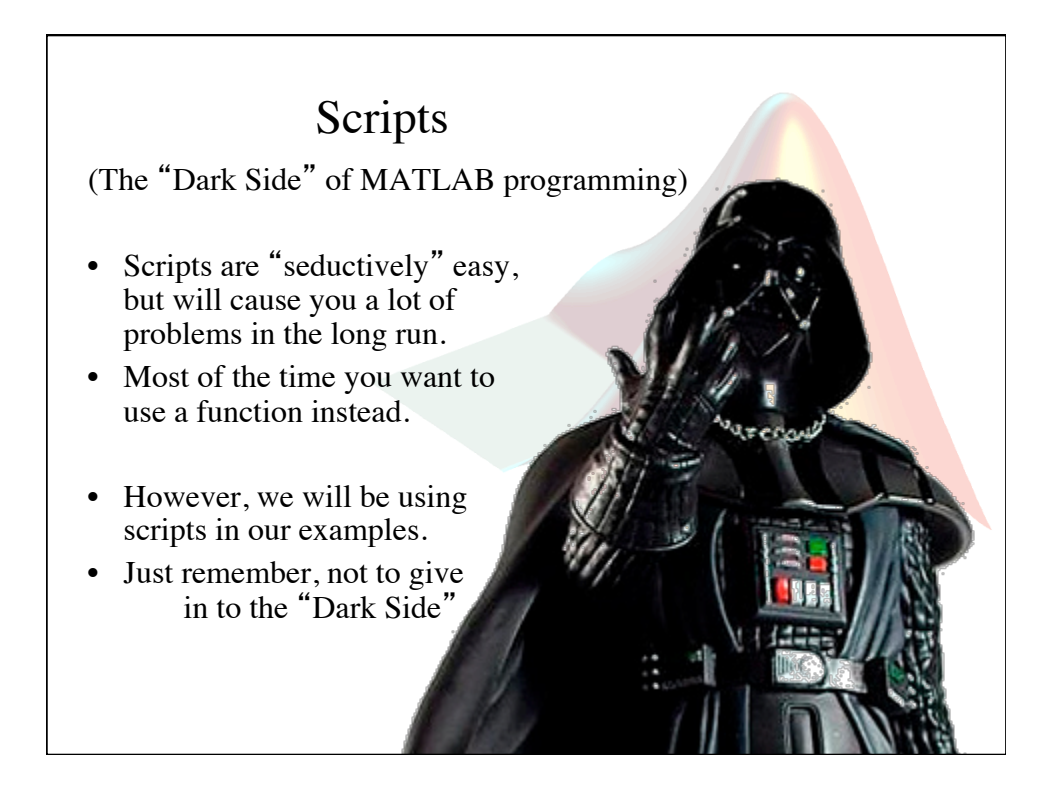

#### Scripts

- Put all of your commands in a single text file (you can use MATLAB's built-in editor).
- Name the file with the .m extension (filename.m).
- Type in the text file name to run the commands.
- Script do not have their own workspace. Instead, they use the current workspace. (I will explain this more when I talk about functions.)

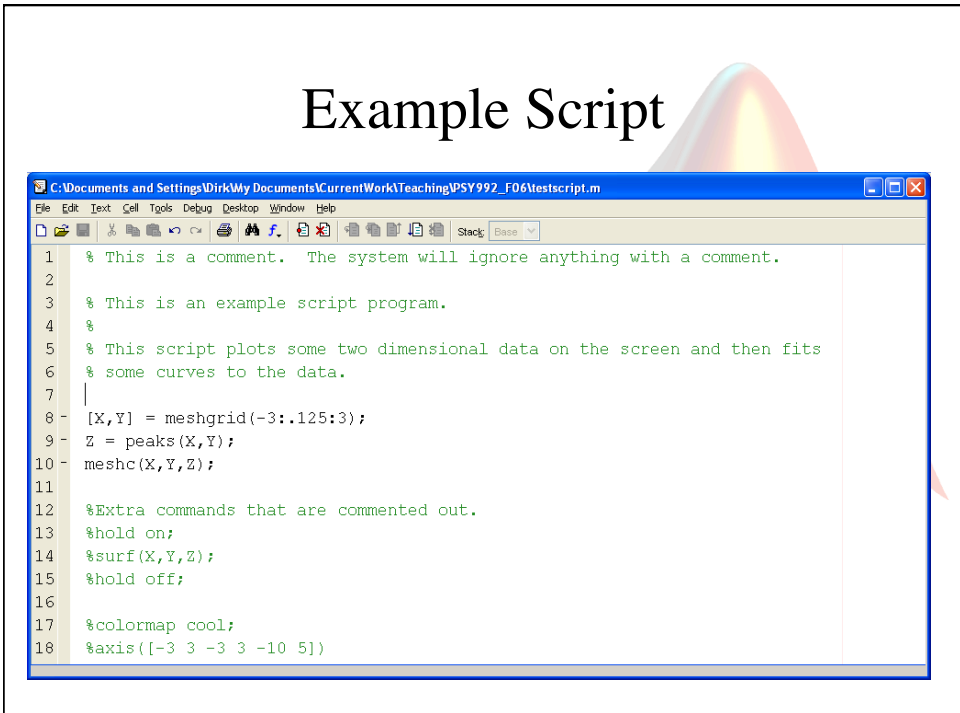

## Crop Image Example

• A grayscale image is a matrix of values between 0 and 255.

```
im = imread('ngc6543a.jpg'); 
image(im);
```
 $\text{im2} = \text{im}(70:530, 90:520, :);$ **image(im2);** 

• Note: Images can get warped – (type "**axis off equal;**" to see a clean image).

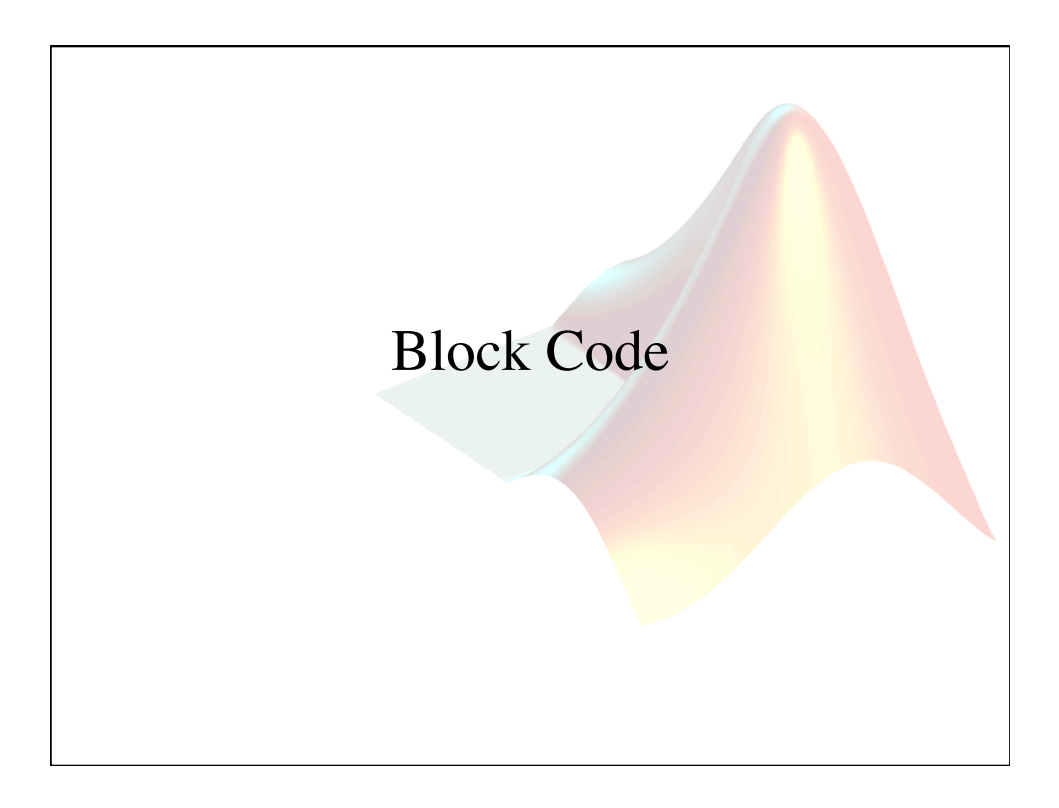

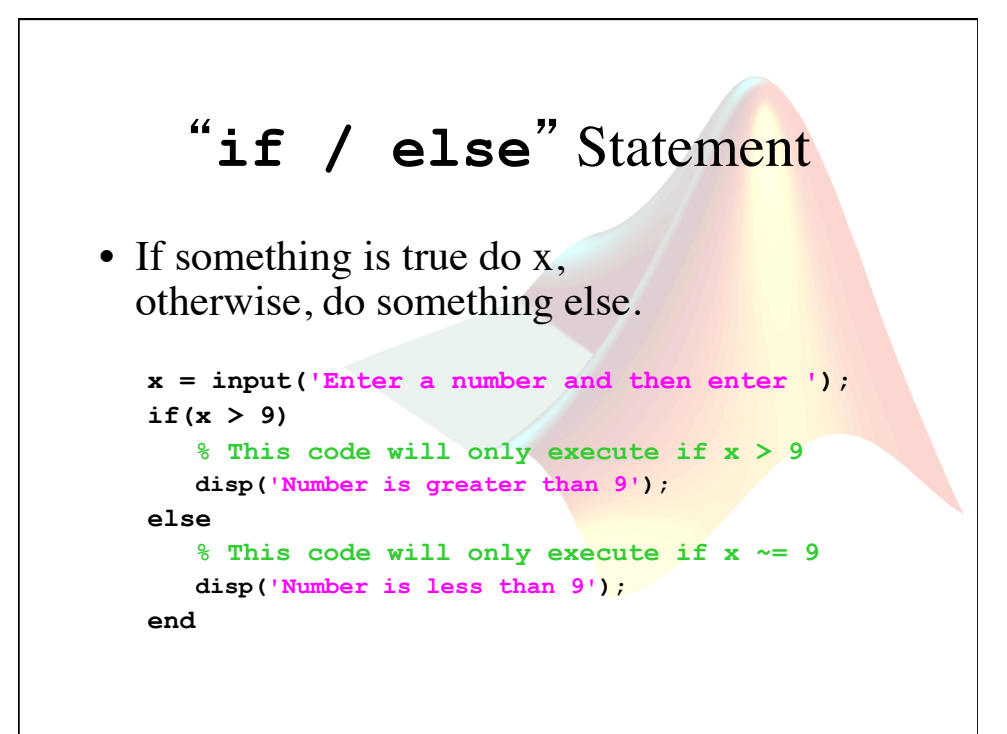

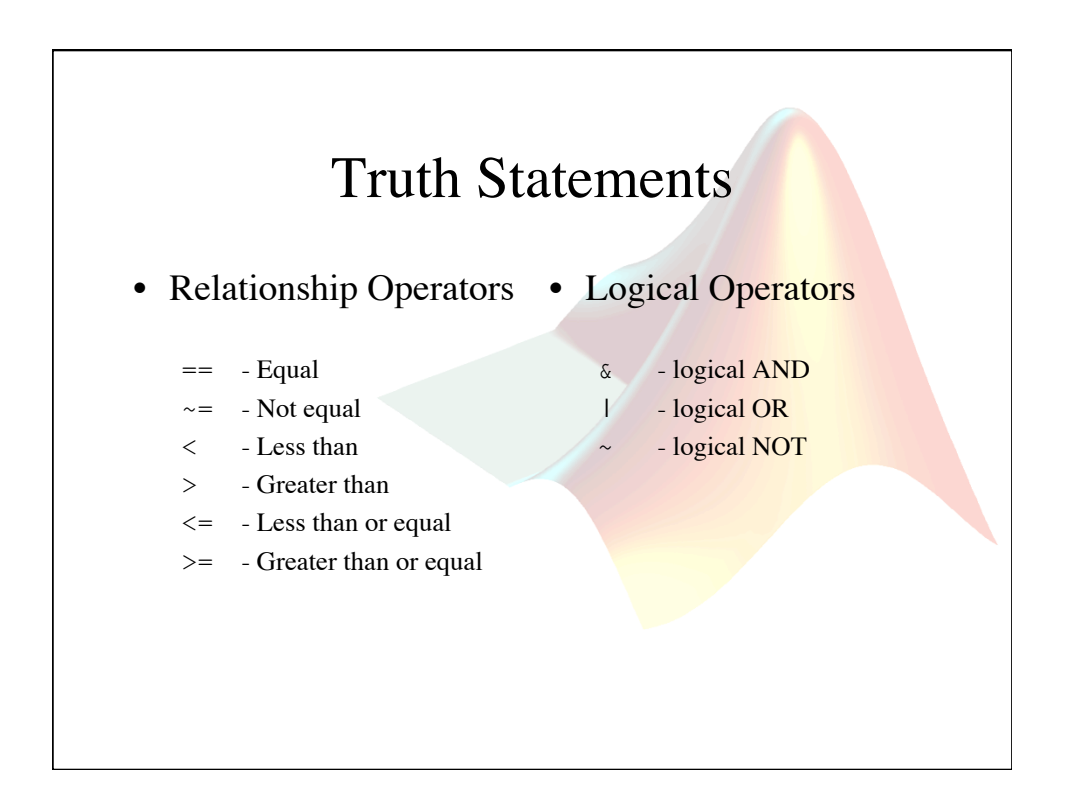

#### "for" Statement

• Cycle though a vector one item at a time

```
figure; 
hold on; 
a = [0 100 0 100]; 
axis(a); 
for i = 1:10[x(i) \ y(i)] = ginput(1);
  plot(x,y,'*'); 
  axis(a);
end
```
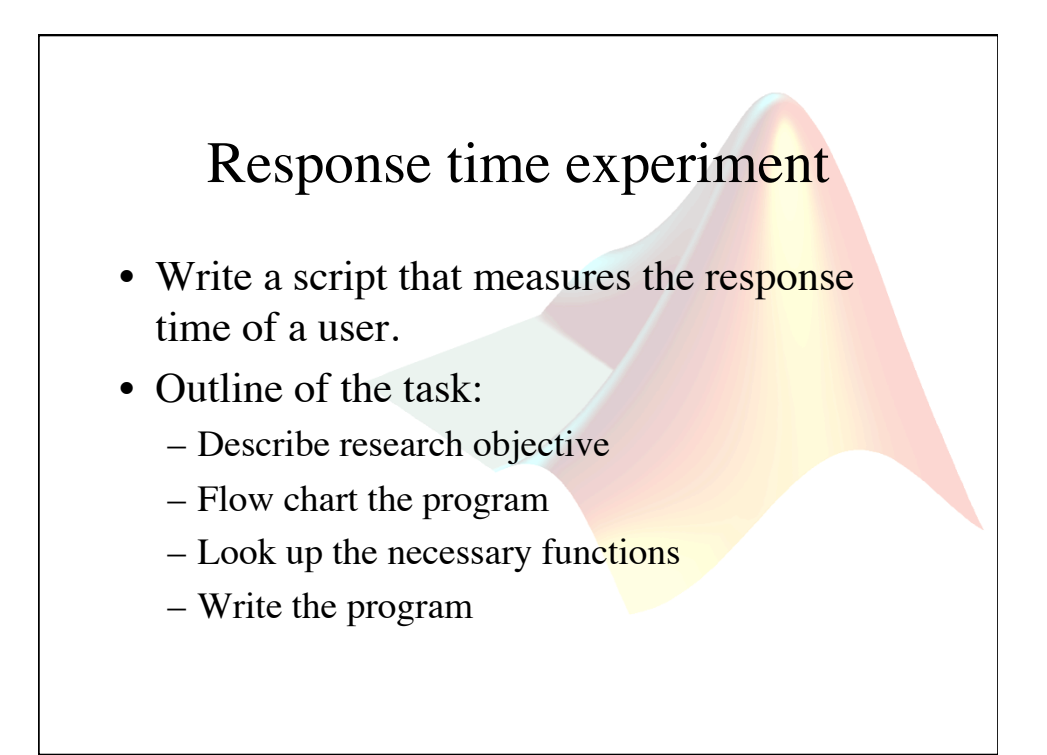

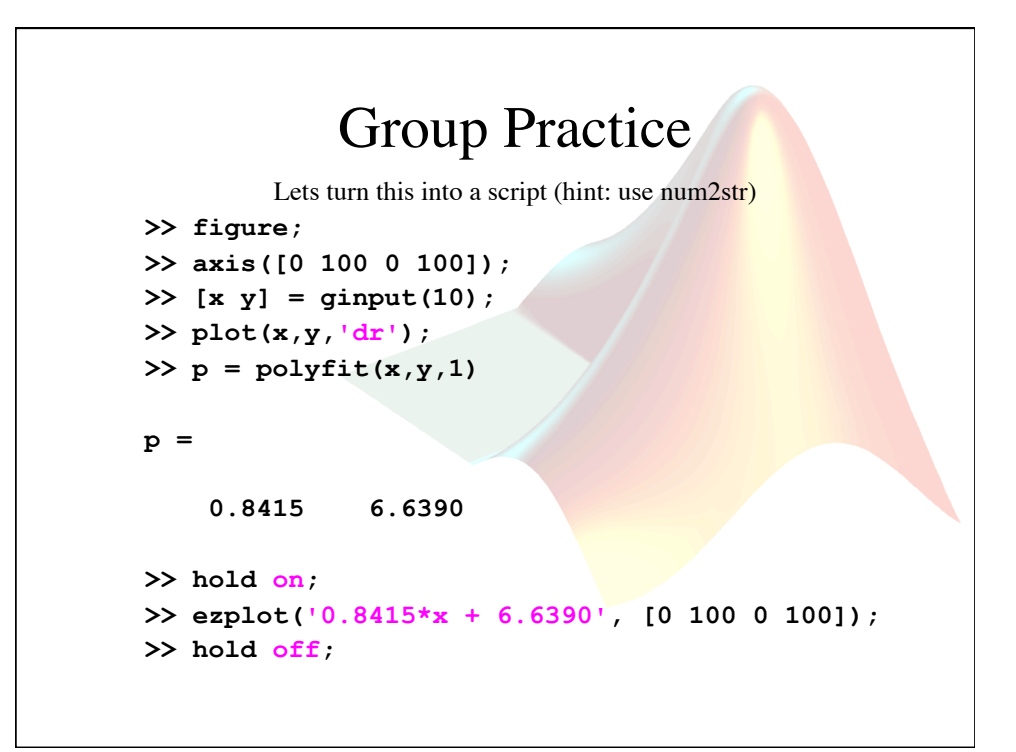

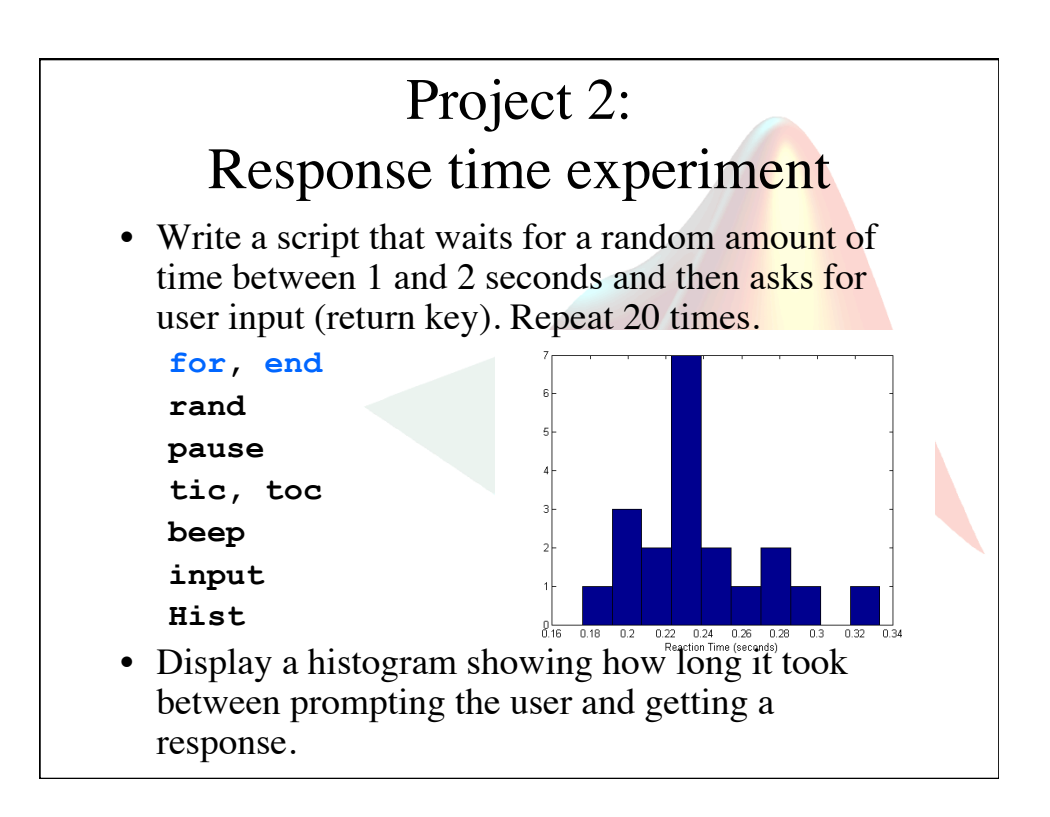

#### Block code Review

- **if** / **else** Do the "if" block only if the statement is true. If the statement is not true, do the "else" block.
- **for** Do block for a fixed number of times.
- while Keep doing a block while a statement stays true.
- **switch/case** Switch between blocks based on different cases of a variable.
- **try/catch** Try a block. If the block fails, catch the error and do this other block.
- **end** The end of a Block.

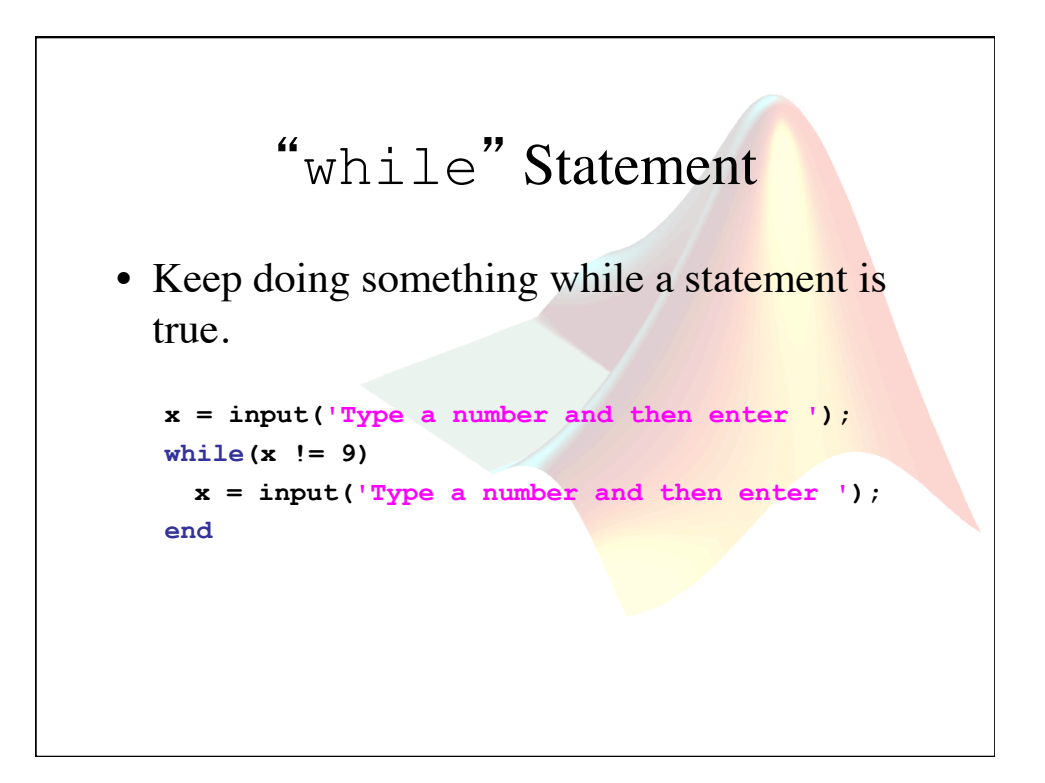

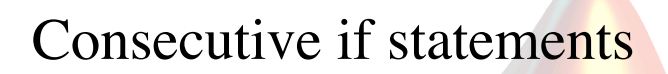

```
x = input('Type in a number and press <enter> '); 
if(x == 1) disp('one'); 
else 
    if(x == 2) disp('two'); 
     else 
         if(x == 3) disp('three'); 
          else 
              disp('more than three'); 
          end 
     end 
end
```
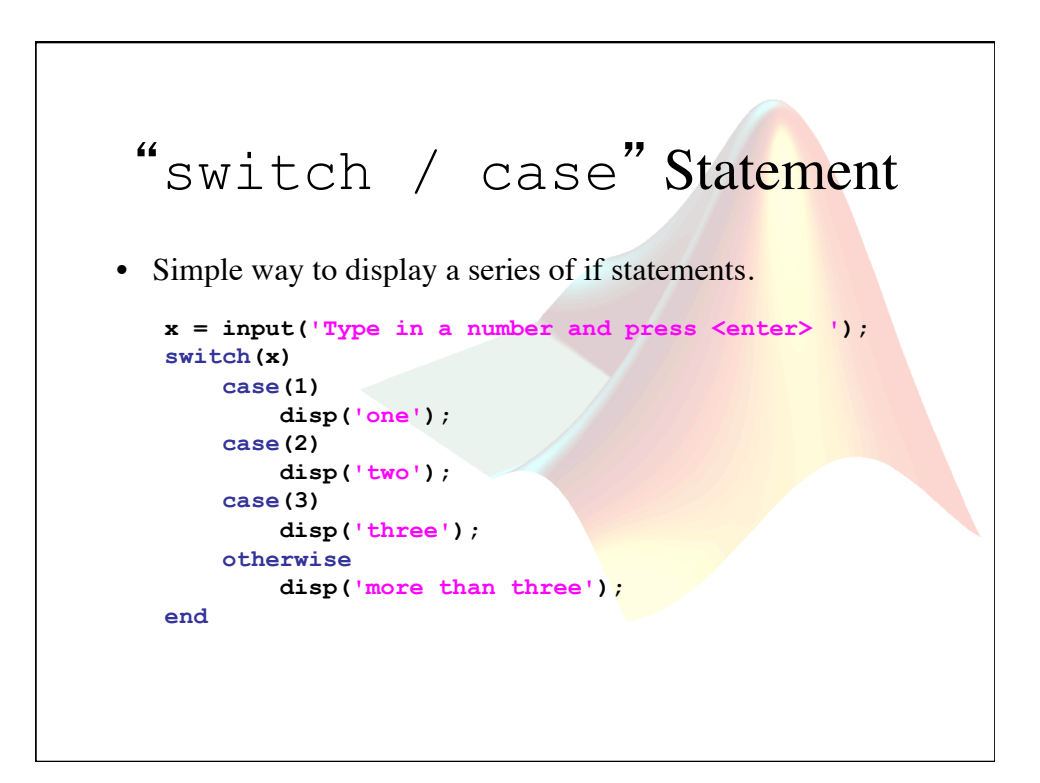

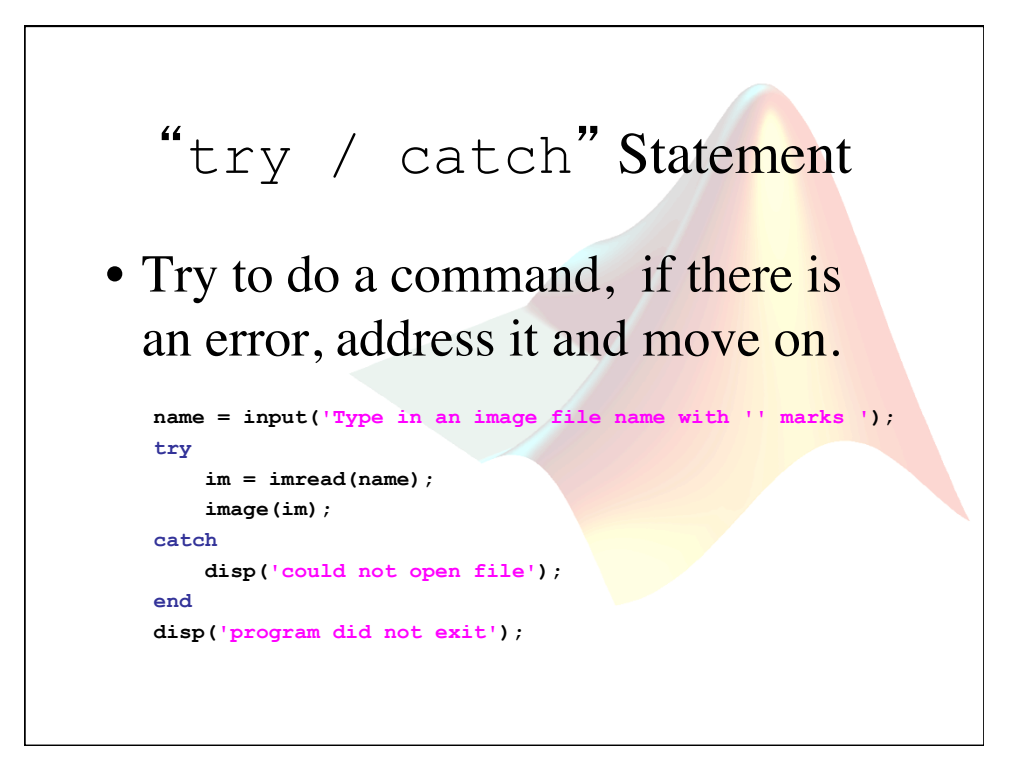

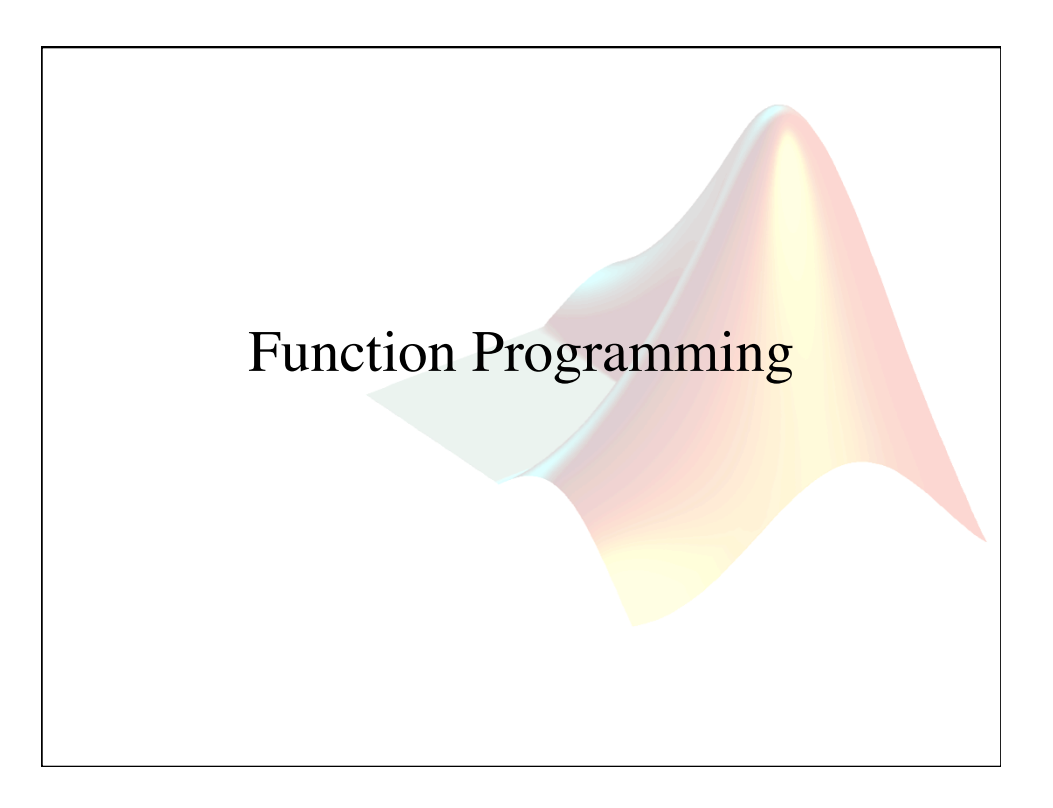

#### Functions • Functions take a set of inputs and return a separate set of outputs. • Functions have their own workspace. – This makes naming variables easier because different workspaces can have the same variable name.

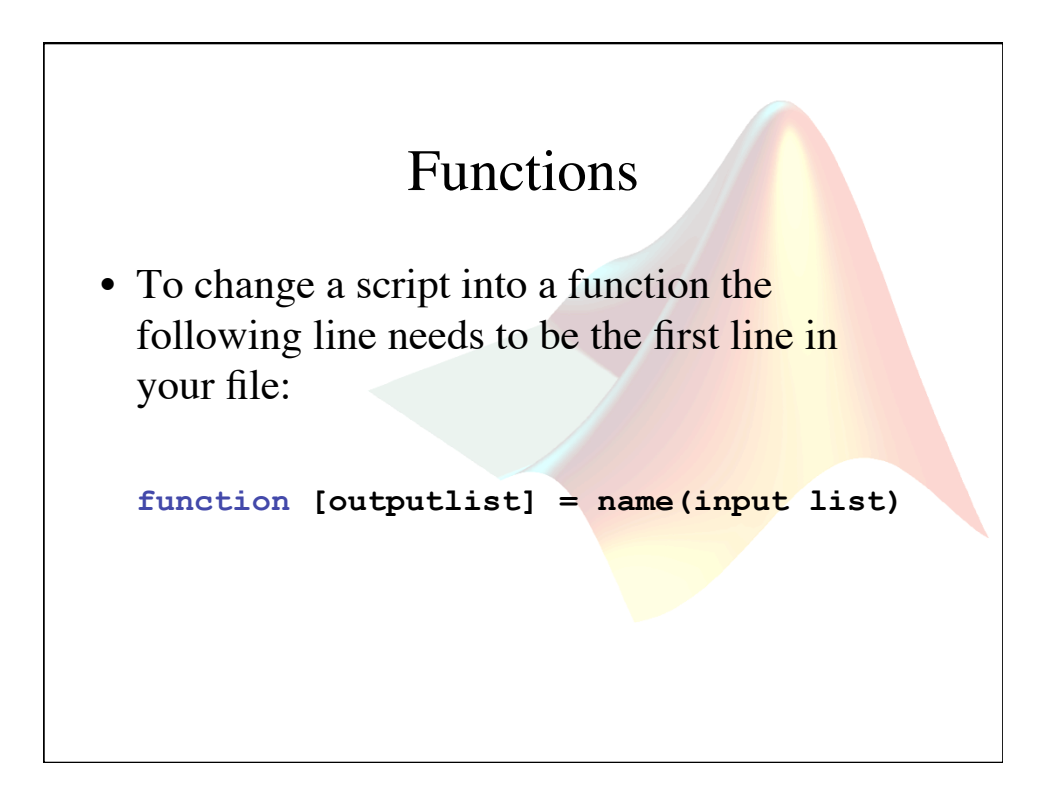

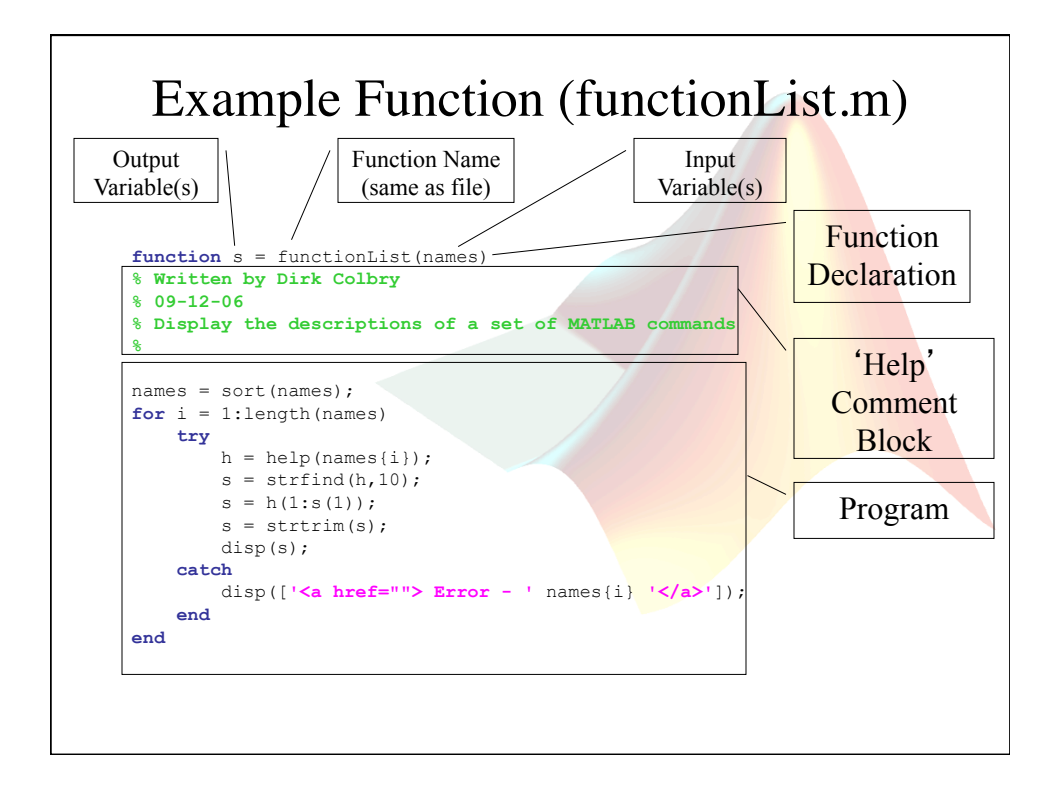

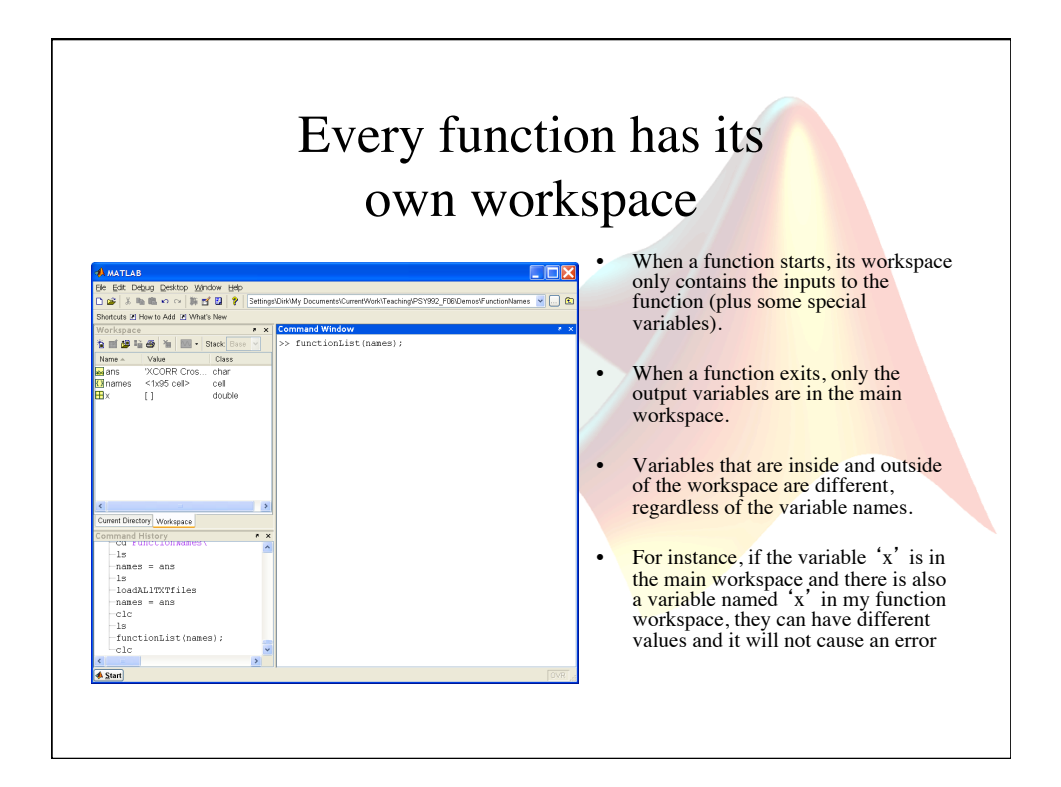

#### Scripts vs. Functions

- Why Scripts are bad:
	- They share the same variable space (workspace) as the main program.
	- So, every time you need a new variable you have to make sure that you did not use the same name in the past or it could cause unwanted errors
- Why Functions are good:
	- Each function has its own variable space.
	- $-$  Functions make your code simple because any change you want to make only needs to be made once.
	- Functions help you organize your code.

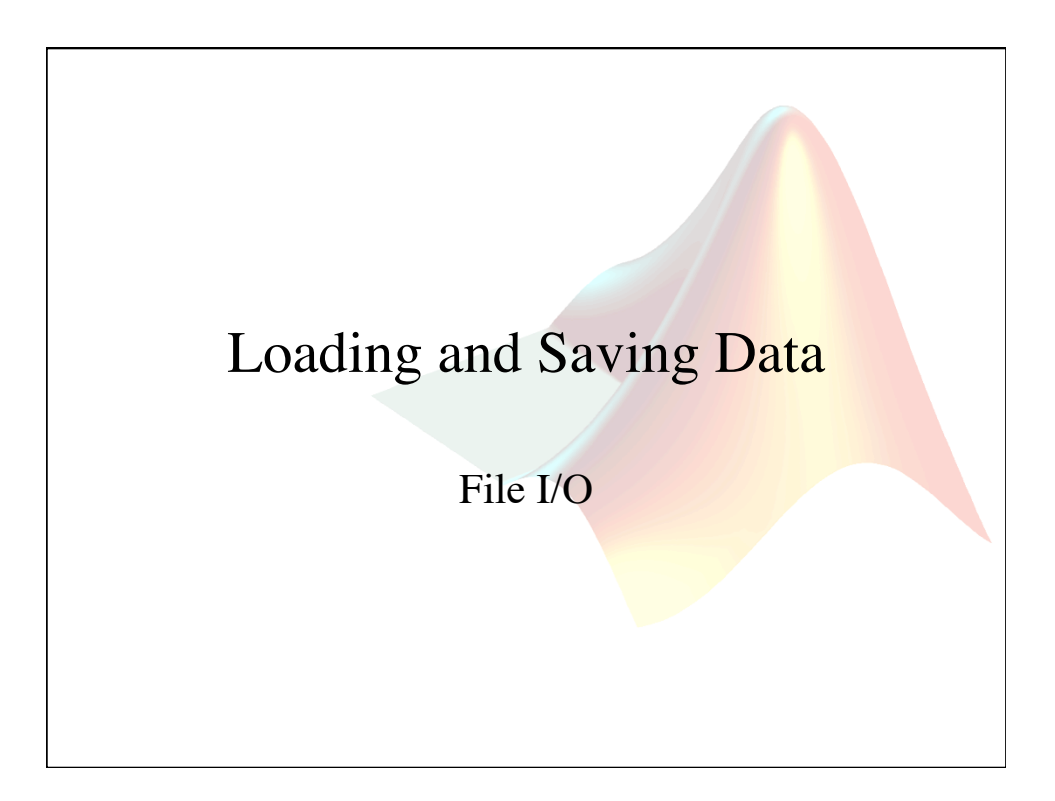

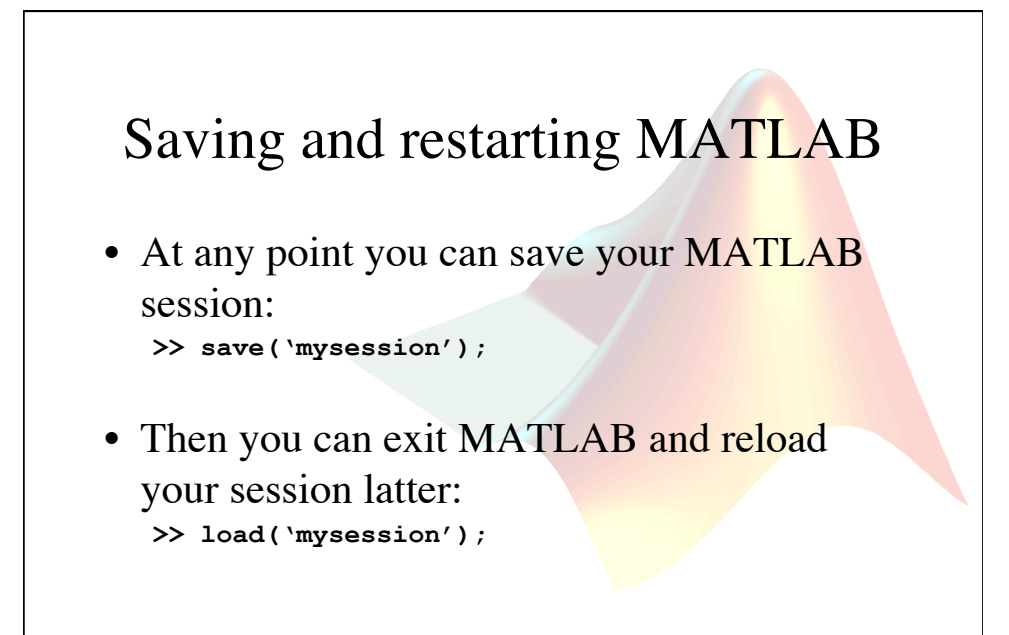

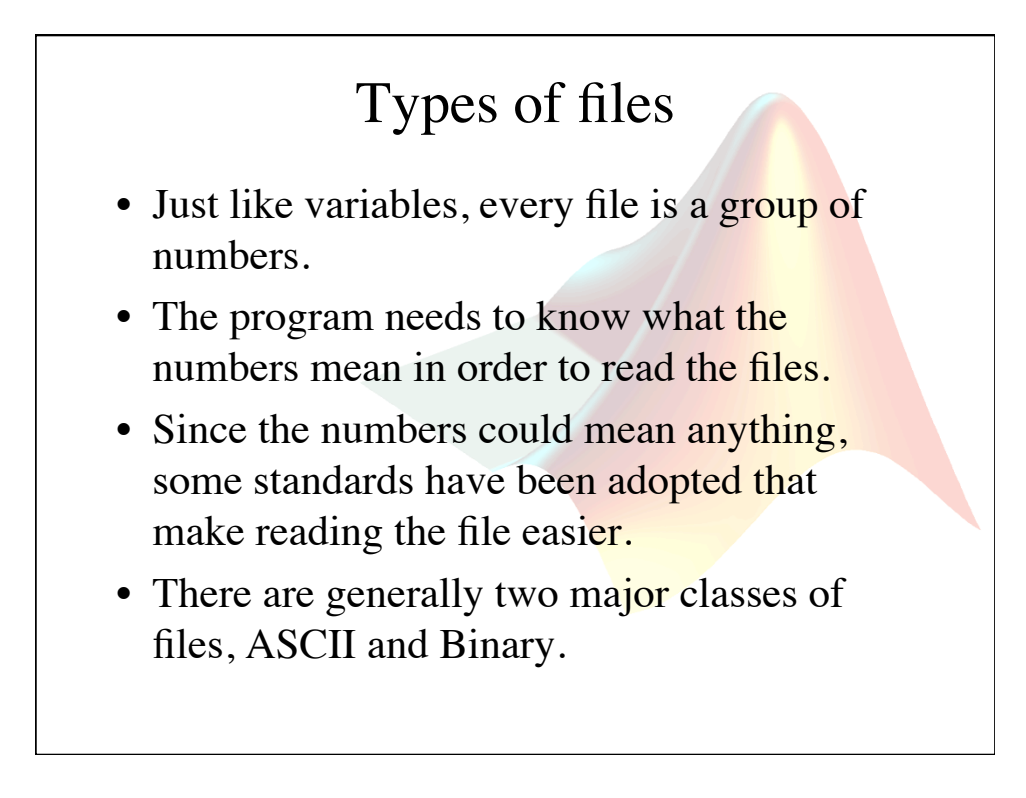

#### All files are given a file ID

- The **fopen** command opens a file and returns the file ID.
- Any command that can read or write to a file will normally take the file ID as an input.

– **fread, fwrite, fprintf, fgets, fgetl, fscanf, fseek, etc.** 

• After you are done accessing the file you should always use the **fclose** command.

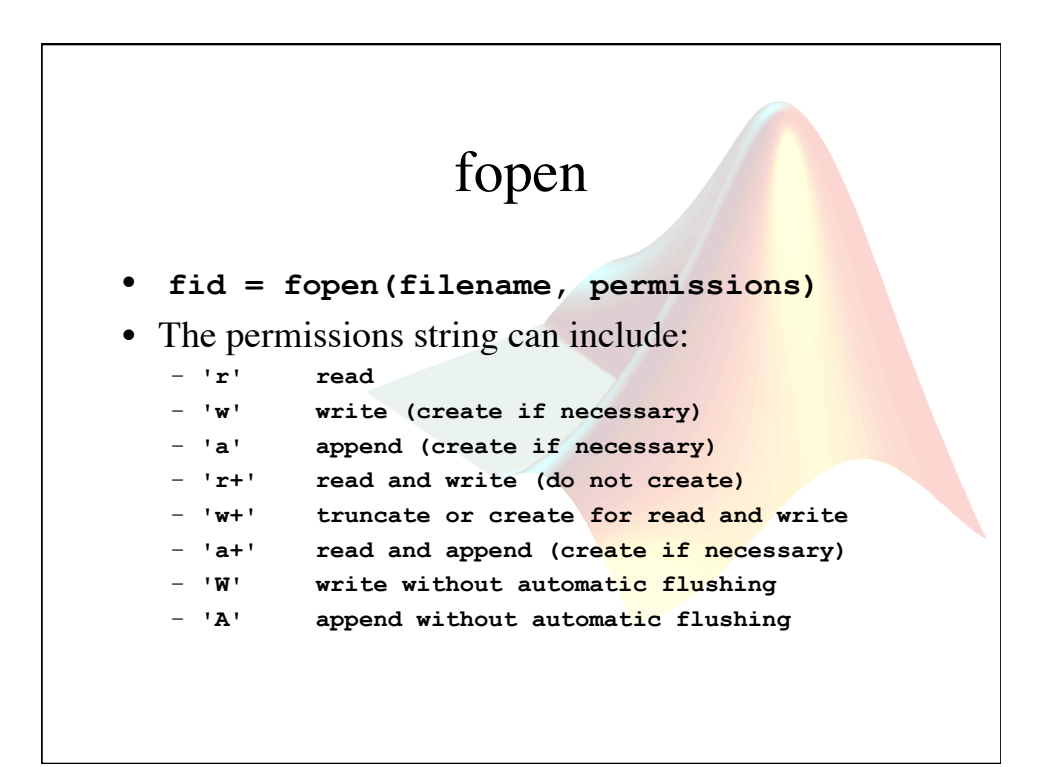

#### Example Function

```
function showfile(filename) 
%SHOWFILE - display the contents of a file as ASCII 
fid = fopen(filename, 'r'); 
while 1 
     tline = fgetl(fid); 
     if ~ischar(tline) 
         break 
     end 
     disp(tline) 
end 
fclose(fid);
```
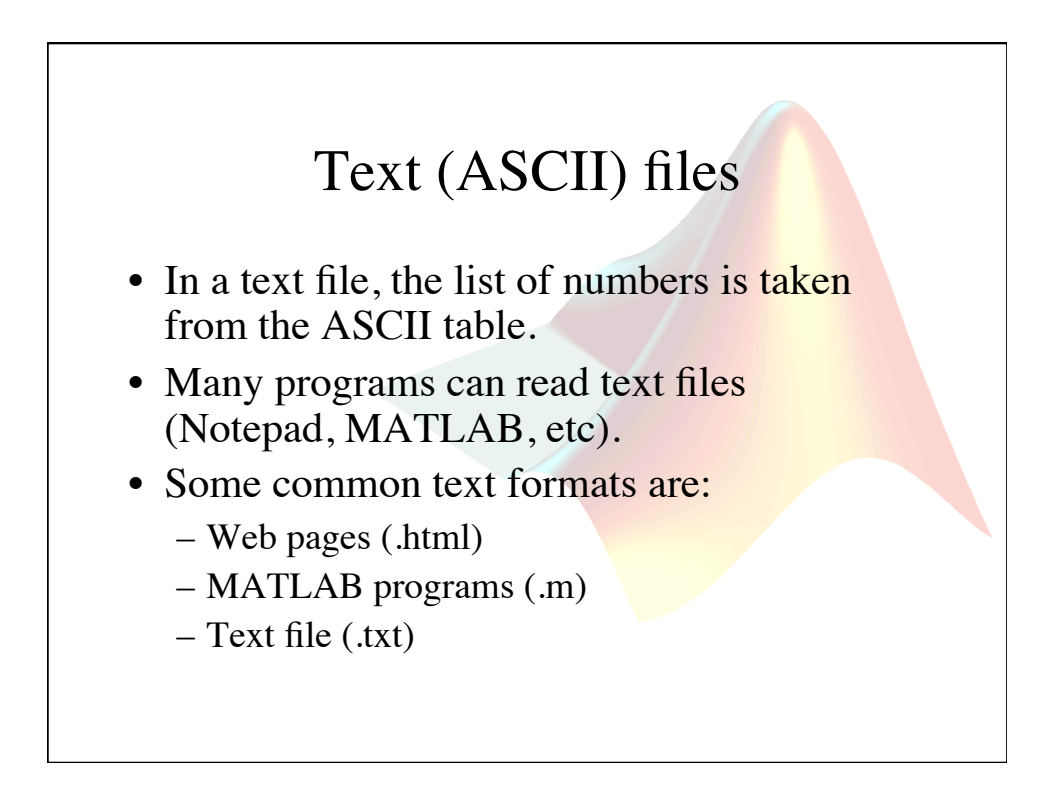

#### Special ASCII files

- MATLAB can read any file. However, you need to tell MATLAB what you want it to mean.
	- Line Delimited files
	- Space Delimited files
	- Comma Delimited files

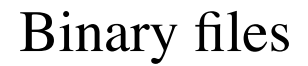

- Binary files are more compact than text files. However, it is difficult to load binary files because the format of the file is unknown.
- Some binary files follow a know standard. The file extension tells the computer which standard is being used:
	- Image files (bmp, jpg, etc)
	- Sound files (mp3, wav, au, etc)
	- Proprietary formats (doc, pdf, mat, etc)

#### Specific I/O Commands

- General
	- load / save
- ASCII
	- csvread / csvwrite comma separated data
	- dlmread / dlmwrite ASCII delimitated data
	- textscan specialized format data
- Binary
	- wk1read / wk1write lotus notes spreadsheet file
	- xlsread / xlswrite excel files
	- imread / imwrite image files
	- aviread / aviwrite movie files

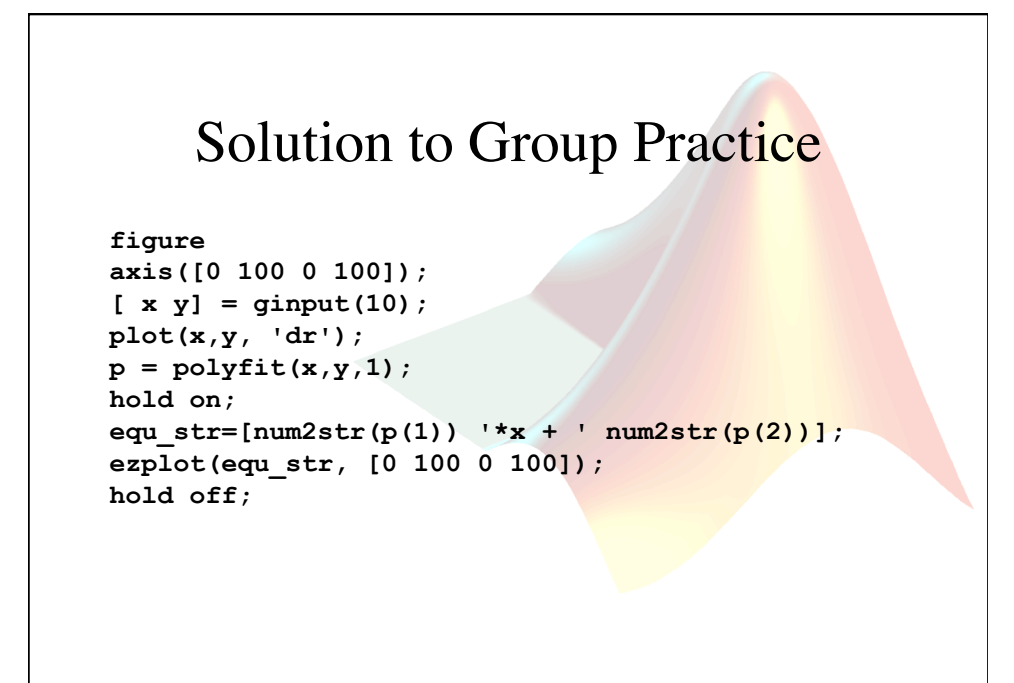

#### Solution to Project 2

```
for i = 1:20 
     pause(rand(1)*2); 
     tic; 
     x = input('press the (enter) key'); 
    t(i) = toe;end 
hist(t);
```